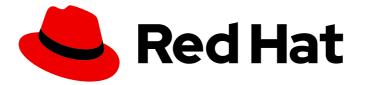

## Red Hat Integration 2020-Q2

## **Deploying Camel K integrations on OpenShift**

TECHNOLOGY PREVIEW - Getting started with Red Hat Integration - Camel K

Last Updated: 2020-09-10

# Red Hat Integration 2020-Q2 Deploying Camel K integrations on OpenShift

TECHNOLOGY PREVIEW - Getting started with Red Hat Integration - Camel K

## Legal Notice

Copyright © 2020 Red Hat, Inc.

The text of and illustrations in this document are licensed by Red Hat under a Creative Commons Attribution–Share Alike 3.0 Unported license ("CC-BY-SA"). An explanation of CC-BY-SA is available at

http://creativecommons.org/licenses/by-sa/3.0/

. In accordance with CC-BY-SA, if you distribute this document or an adaptation of it, you must provide the URL for the original version.

Red Hat, as the licensor of this document, waives the right to enforce, and agrees not to assert, Section 4d of CC-BY-SA to the fullest extent permitted by applicable law.

Red Hat, Red Hat Enterprise Linux, the Shadowman logo, the Red Hat logo, JBoss, OpenShift, Fedora, the Infinity logo, and RHCE are trademarks of Red Hat, Inc., registered in the United States and other countries.

Linux <sup>®</sup> is the registered trademark of Linus Torvalds in the United States and other countries.

Java <sup>®</sup> is a registered trademark of Oracle and/or its affiliates.

XFS <sup>®</sup> is a trademark of Silicon Graphics International Corp. or its subsidiaries in the United States and/or other countries.

MySQL <sup>®</sup> is a registered trademark of MySQL AB in the United States, the European Union and other countries.

Node.js <sup>®</sup> is an official trademark of Joyent. Red Hat is not formally related to or endorsed by the official Joyent Node.js open source or commercial project.

The OpenStack <sup>®</sup> Word Mark and OpenStack logo are either registered trademarks/service marks or trademarks/service marks of the OpenStack Foundation, in the United States and other countries and are used with the OpenStack Foundation's permission. We are not affiliated with, endorsed or sponsored by the OpenStack Foundation, or the OpenStack community.

All other trademarks are the property of their respective owners.

## Abstract

This guide introduces Red Hat Integration - Camel K, explains how to install on OpenShift, and how to get started deploying Camel K integrations and tutorials with OpenShift Serverless. This guide also explains how to configure and manage integrations, and provides reference details on Camel K traits that you can configure for advanced features.

## Table of Contents

| CHAPTER 1. INTRODUCTION TO CAMEL K                               | <b>4</b><br>4 |
|------------------------------------------------------------------|---------------|
| 1.2. CAMEL K TECHNOLOGY PREVIEW FEATURES                         | 5             |
| 1.3. CAMEL K CLOUD-NATIVE ARCHITECTURE                           | 5             |
| 1.4. CAMEL K DEVELOPMENT TOOLING                                 | 6             |
| 1.5. CAMEL K DISTRIBUTIONS                                       | 7             |
| CHAPTER 2. GETTING STARTED WITH CAMEL K                          | . 8           |
| 2.1. INSTALLING CAMEL K FROM THE OPENSHIFT OPERATORHUB           | 8             |
| 2.2. INSTALLING OPENSHIFT SERVERLESS FROM THE OPERATORHUB        | 9             |
| 2.3. INSTALLING THE CAMEL K AND OPENSHIFT COMMAND LINE TOOLS     | 10            |
| 2.4. SETTING UP YOUR CAMEL K DEVELOPMENT ENVIRONMENT             | 11            |
| 2.5. DEVELOPING CAMEL K INTEGRATIONS IN JAVA                     | 13            |
| 2.6. DEVELOPING CAMEL K INTEGRATIONS IN XML                      | 14            |
| 2.7. DEVELOPING CAMEL K INTEGRATIONS IN YAML                     | 14            |
| 2.8. RUNNING CAMEL K INTEGRATIONS                                | 15            |
| 2.9. RUNNING CAMEL K INTEGRATIONS IN DEVELOPMENT MODE            | 17            |
| CHAPTER 3. CAMEL K QUICK START DEVELOPER TUTORIALS               | 21            |
| 3.1. DEPLOYING A BASIC CAMEL K JAVA INTEGRATION                  | 21            |
| 3.2. DEPLOYING A CAMEL K SERVERLESS INTEGRATION WITH KNATIVE     | 22            |
| 3.3. DEPLOYING A CAMEL K SERVERLESS EVENT STREAMING INTEGRATION  | 23            |
| 3.4. DEPLOYING A CAMEL K SERVERLESS API-BASED INTEGRATION        | 24            |
| CHAPTER 4. CONFIGURING CAMEL K INTEGRATIONS                      | 26            |
| 4.1. CONFIGURING CAMEL K INTEGRATIONS USING PROPERTIES           | 26            |
| 4.2. CONFIGURING CAMEL K INTEGRATIONS USING PROPERTY FILES       | 27            |
| 4.3. CONFIGURING CAMEL K PROPERTIES USING AN OPENSHIFT CONFIGMAP | 28            |
| 4.4. CONFIGURING CAMEL K PROPERTIES USING AN OPENSHIFT SECRET    | 29            |
| 4.5. CONFIGURING CAMEL INTEGRATION COMPONENTS                    | 30            |
| 4.6. CONFIGURING CAMEL K INTEGRATION DEPENDENCIES                | 31            |
| CHAPTER 5. MANAGING AND MONITORING CAMEL K INTEGRATIONS          | 33            |
| 5.1. MANAGING CAMEL K INTEGRATIONS                               | 33            |
| 5.2. SETTING CAMEL K INTEGRATION LOGGING LEVELS                  | 35            |
| CHAPTER 6. CAMEL K DEVELOPER REFERENCE                           | 37            |
| Camel K feature traits                                           | 37            |
| Camel K core platform traits                                     | 37            |
| 6.1. CAMEL K TRAITS AND PROFILES                                 | 38            |
| 6.2. CAMEL K FEATURE TRAITS                                      | 39            |
| 6.2.1. 3scale Trait                                              | 39            |
| 6.2.1.1. Configuration                                           | 39            |
| 6.2.2. Affinity Trait                                            | 40            |
| 6.2.2.1. Configuration                                           | 40            |
| 6.2.2.2. Examples                                                | 40            |
| 6.2.3. Cron Trait                                                | 41            |
| 6.2.3.1. Examples                                                | 41            |
| 6.2.3.2. Configuration                                           | 42            |
| 6.2.4. Gc Trait                                                  | 42            |
| 6.2.4.1. Configuration                                           | 43            |
| 6.2.5. Istio Trait                                               | 43            |

| 6.2.5.1. Configuration       | 43 |
|------------------------------|----|
| 6.2.6. Jolokia Trait         | 43 |
| 6.2.6.1. Configuration       | 44 |
| 6.2.7. Knative Trait         | 45 |
| 6.2.7.1. Configuration       | 45 |
| 6.2.8. Knative Service Trait | 46 |
| 6.2.8.1. Configuration       | 46 |
| 6.2.9. Master Trait          | 47 |
| 6.2.9.1. Configuration       | 47 |
| 6.2.10. Prometheus Trait     | 48 |
| 6.2.10.1. Configuration      | 48 |
| 6.2.11. Quarkus Trait        | 49 |
| 6.2.11.1. Configuration      | 49 |
| 6.2.12. Route Trait          | 49 |
| 6.2.12.1. Configuration      | 49 |
| 6.2.13. Service Trait        | 50 |
| 6.2.13.1. Configuration      | 51 |
| 6.3. CAMEL K PLATFORM TRAITS | 51 |
| 6.3.1. Builder Trait         | 51 |
| 6.3.1.1. Configuration       | 51 |
| 6.3.2. Container Trait       | 52 |
| 6.3.2.1. Configuration       | 52 |
| 6.3.3. Camel Trait           | 54 |
| 6.3.3.1. Configuration       | 54 |
| 6.3.4. Dependencies Trait    | 54 |
| 6.3.4.1. Configuration       | 55 |
| 6.3.5. Deployer Trait        | 55 |
| 6.3.5.1. Configuration       | 55 |
| 6.3.6. Deployment Trait      | 56 |
| 6.3.6.1. Configuration       | 56 |
| 6.3.7. Environment Trait     | 56 |
| 6.3.7.1. Configuration       | 57 |
| 6.3.8. Jvm Trait             | 57 |
| 6.3.8.1. Configuration       | 57 |
| 6.3.9. OpenAPI               | 58 |
| 6.3.9.1. Configuration       | 58 |
| 6.3.10. Owner Trait          | 58 |
| 6.3.10.1. Configuration      | 59 |
| 6.3.11. Platform Trait       | 59 |
| 6.3.11.1. Configuration      | 59 |
| -                            |    |

## CHAPTER 1. INTRODUCTION TO CAMEL K

This chapter introduces the concepts, features, and cloud-native architecture provided by Red Hat Integration - Camel K:

- Section 1.1, "Camel K overview"
- Section 1.2, "Camel K Technology Preview features"
- Section 1.3, "Camel K cloud-native architecture"
- Section 1.4, "Camel K development tooling"
- Section 1.5, "Camel K distributions"

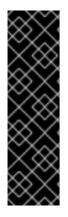

## IMPORTANT

Red Hat Integration - Camel K is a Technology Preview feature only. Technology Preview features are not supported with Red Hat production service level agreements (SLAs) and might not be functionally complete. Red Hat does not recommend using them in production.

These features provide early access to upcoming product features, enabling customers to test functionality and provide feedback during the development process. For more information about the support scope of Red Hat Technology Preview features, see <a href="https://access.redhat.com/support/offerings/techpreview">https://access.redhat.com/support/offerings/techpreview</a>.

## **1.1. CAMEL K OVERVIEW**

Red Hat Integration – Camel K is a lightweight integration framework built from Apache Camel K that runs natively in the cloud on OpenShift. Camel K is specifically designed for serverless and microservice architectures. You can use Camel K to instantly run your integration code written in Camel Domain Specific Language (DSL) directly on OpenShift. Camel K is a subproject of the Apache Camel open source community: https://github.com/apache/camel-k.

Camel K is implemented in the Go programming language and uses the Kubernetes Operator SDK to automatically deploy integrations in the cloud. For example, this includes automatically creating services and routes on OpenShift. This provides much faster turnaround times when deploying and redeploying integrations in the cloud, such as a few seconds or less instead of minutes.

The Camel K runtime provides significant performance optimizations. When running Camel K in developer mode, you can make live updates to your integration DSL and view results instantly in the cloud on OpenShift, without waiting for your integration to redeploy. When the Quarkus cloud-native Java framework is enabled, this provides faster start up times, and lower memory and CPU footprints.

Using Camel K with OpenShift Serverless and Knative Serving, containers are created only as needed and are autoscaled under load up and down to zero. This reduces cost by removing the overhead of server provisioning and maintenance and enables you to focus on application development instead.

Using Camel K with OpenShift Serverless and Knative Eventing, you can manage how components in your system communicate in an event-driven architecture for serverless applications. This provides flexibility and creates efficiencies through decoupled relationships between event producers and consumers using a publish-subscribe or event-streaming model.

- Apache Camel K website
- Getting started with OpenShift Serverless

## **1.2. CAMEL K TECHNOLOGY PREVIEW FEATURES**

The Camel K Technology Preview includes the following main features:

- OpenShift Container Platform 4.3
- OpenShift Serverless 1.7
- Knative Serving for autoscaling and scale-to-zero
- Knative Eventing for event-driven architectures
- Camel integrations written in Java, XML, or YAML DSL
- Java 11
- Quarkus 1.3 in HotSpot JVM mode
- OpenAPI 3.0 or 2.0
- Development tooling with Visual Studio Code
- Command line tools for Linux, Windows, and Mac

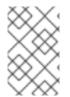

## NOTE

The Technology Preview includes building Camel K integration images with OpenShift only. Installing Camel K with the Buildah or Kaniko image builder is not included in the Technology Preview and has community-only support.

## **1.3. CAMEL K CLOUD-NATIVE ARCHITECTURE**

The following diagram shows a simplified view of the Camel K cloud-native architecture:

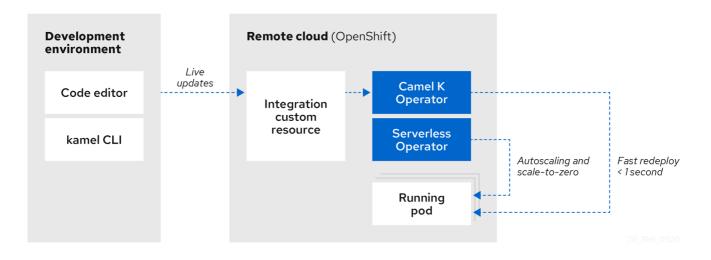

Camel K automatically wraps the Camel integration in a Kubernetes custom resource and uploads it to the cloud. This architecture provides the following benefits:

- Cloud-native integration and developer experience on OpenShift for faster development cycles
- Live updates without needing to redeploy using Camel K developer mode
- Automatic installation of Camel K and deployment of integrations using the Camel K Operator
- Autoscaling up and down to zero with Knative using the OpenShift Serverless Operator
- Performance optimizations and cost savings using the Quarkus Java runtime:
  - Pre-compilation and pre-initialization of code at build time
  - Fast start up, deploy, and redeploy times
  - Low memory and CPU footprint
- Automatic dependency resolution of Camel integration code
- Configuring advanced features on the command line using Camel K traits

#### Additional resources

• Serverless applications with Camel K and OpenShift Serverless

## **1.4. CAMEL K DEVELOPMENT TOOLING**

The Camel K Technology Preview provides development tooling extensions for Visual Studio (VS) Code, Red Hat CodeReady WorkSpaces, and Eclipse Che. These extensions include features such as automatic completion of Camel DSL code and Camel K traits, and automatic execution of Camel K quick start tutorial commands.

The following VS Code development tooling extensions are available:

- VS Code Extension Pack for Apache Camel by Red Hat , which includes:
  - Tooling for Apache Camel K extension
  - Language Support for Apache Camel extension
  - Additional extensions for OpenShift, Java, XML, and more
- Didact Tutorial Tools for VS Code extension

For details on how to set up these VS Code extensions for Camel K, see Section 2.4, "Setting up your Camel K development environment".

Red Hat CodeReady Workspaces and Eclipse Che also provide these features using the vscode-camelk plug-in.

- VS Code Tooling for Apache Camel K by Red Hat extension
- VS Code tooling for Apache Camel K example
- Eclipse Che tooling for Apache Camel K

• Red Hat CodeReady WorkSpaces cloud tooling

## **1.5. CAMEL K DISTRIBUTIONS**

## Table 1.1. Red Hat Integration - Camel K distributions

| Distribution     | Description                                                                                                    | Location                                                                                                    |
|------------------|----------------------------------------------------------------------------------------------------|----------------------------------------------------------------------------------------------------|
| Operator image   | Container image for the Red Hat<br>Integration - Camel K Operator:<br><b>integration-tech-</b><br><b>preview/camel-k-rhel8-</b><br><b>operator</b>                     | <ul> <li>OpenShift web console<br/>under <b>Operators</b> →<br/><b>OperatorHub</b></li> <li>registry.redhat.io</li> </ul> |
| Maven repository | Maven artifacts for Red Hat<br>Integration - Camel K                                                                                                    | Software Downloads for Red Hat<br>Integration                                                                             |
| Source code      | Source code for Red Hat<br>Integration - Camel K                                                                                                    | Software Downloads for Red Hat<br>Integration                                                                             |
| Quickstarts      | <ul> <li>Quick start tutorials:</li> <li>Basic Java integration</li> <li>Knative integrations</li> <li>Event streaming integration</li> <li>API integration</li> </ul> | https://github.com/openshift-<br>integration                                                                              |

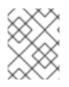

## NOTE

You must have a subscription for Red Hat Integration and be logged into the Red Hat Customer Portal to access the Red Hat Integration - Camel K distributions.

## CHAPTER 2. GETTING STARTED WITH CAMEL K

This chapter explains how to install Red Hat Integration - Camel K on OpenShift and how to set up your development environment. This chapter also explains how to develop and deploy simple Camel K integrations written in Java, XML, and YAML.

- Section 2.1, "Installing Camel K from the OpenShift OperatorHub"
- Section 2.2, "Installing OpenShift Serverless from the OperatorHub"
- Section 2.3, "Installing the Camel K and OpenShift command line tools"
- Section 2.4, "Setting up your Camel K development environment"
- Section 2.5, "Developing Camel K integrations in Java"
- Section 2.6, "Developing Camel K integrations in XML"
- Section 2.7, "Developing Camel K integrations in YAML"
- Section 2.8, "Running Camel K integrations"
- Section 2.9, "Running Camel K integrations in development mode"

## 2.1. INSTALLING CAMEL K FROM THE OPENSHIFT OPERATORHUB

You can install the Red Hat Integration - Camel K Operator on your OpenShift cluster from the OperatorHub. The OperatorHub is available from the OpenShift Container Platform web console and provides an interface for cluster administrators to discover and install Operators. For more details on the OperatorHub, see the OpenShift documentation.

## Prerequisites

• You must have cluster administrator access to an OpenShift 4.3 cluster

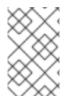

## NOTE

You do not need to create a pull secret when installing Camel K from the OpenShift OperatorHub. The Camel K Operator automatically reuses the OpenShift cluster-level authentication to pull the Camel K image from **registry.redhat.io**.

## Procedure

- 1. In the OpenShift Container Platform web console, log in using an account with cluster administrator privileges.
- 2. Create a new OpenShift project:
  - a. In the left navigation menu, click Home > Project > Create Project.
  - b. Enter a project name, for example, **my-camel-k-project**, and click **Create**.
- 3. In the left navigation menu, click **Catalog** > **OperatorHub**.
- 4. In the Filter by keyword text box, enter **Camel K** to find the **Red Hat Integration Camel K Operator**.

- 5. Read the information about the Operator, and click **Install**. This displays the **Create Operator Subscription** page.
- 6. Select the following subscription settings:
  - Installation Mode > A specific namespace on the cluster > my-camel-k-project
  - Update Channel > techpreview
  - Approval Strategy > Automatic

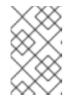

NOTE

The Installation mode > All namespaces on the cluster and Approval Strategy > Manual settings are also available if required by your environment.

- 7. Click Subscribe. This displays the Operators > Installed Operators page.
- 8. Wait a few moments until the **Status** for the Camel K Operator displays **Succeeded** and the subscription is **Up to Date**.

## Additional resources

• Adding Operators to an OpenShift cluster

## 2.2. INSTALLING OPENSHIFT SERVERLESS FROM THE OPERATORHUB

You can install the OpenShift Serverless Operator on your OpenShift cluster from the OperatorHub. The OperatorHub is available from the OpenShift Container Platform web console and provides an interface for cluster administrators to discover and install Operators. For more details on the OperatorHub, see the OpenShift documentation.

The OpenShift Serverless Operator supports both Knative Serving and Knative Eventing features. For more details, see Getting started with OpenShift Serverless.

## Prerequisites

- You must have cluster administrator access to an OpenShift 4.3 cluster
- See Installing OpenShift Serverless in the OpenShift documentation

## Procedure

- 1. In the OpenShift Container Platform web console, log in using an account with cluster administrator privileges.
- 2. In the left navigation menu, click Catalog > OperatorHub.
- 3. In the **Filter by keyword** text box, enter **Serverless** to find the **OpenShift Serverless Operator**.
- 4. Read the information about the Operator, and click **Install**. This displays the **Create Operator Subscription** page.

- 5. Select the default subscription settings:
  - Installation Mode > All namespaces on the cluster
  - Update Channel > Select the channel that matches your OpenShift version, for example, 4.3
  - Approval Strategy > Automatic

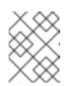

## NOTE

The **Approval Strategy** > **Manual** setting is also available if required by your environment.

- 6. Click Subscribe. This displays the Operators > Installed Operators page.
- 7. Wait a few moments until the **Status** for the Serverless displays **Succeeded** and the subscription is **Up to Date**.

For more details, see Installing OpenShift Serverless in the OpenShift documentation.

## Next steps

You must install the following Knative components using the steps in the OpenShift documentation:

- Installing Knative Serving
- Installing Knative Eventing

## 2.3. INSTALLING THE CAMEL K AND OPENSHIFT COMMAND LINE TOOLS

Camel K and OpenShift provide command line tools to deploy and manage your integrations in the cloud. This section explains how to install the following Command Line Interface (CLI) tools:

- kamel Camel K CLI
- oc OpenShift Container Platform CLI
- **kn** OpenShift Serverless CLI

These command line tools are all available on Linux, Windows, and Mac.

## Prerequisites

- You must have access to an OpenShift cluster on which the Camel K Operator and OpenShift Serverless Operator are installed:
  - Section 2.1, "Installing Camel K from the OpenShift OperatorHub"
  - Section 2.2, "Installing OpenShift Serverless from the OperatorHub"

## Procedure

1. In the OpenShift Container Platform web console, log in using an account with developer or administrator privileges.

- 2. Click the 🕐 help icon in the toolbar, and select Command Line Tools.
- 3. Download and extract the **oc** OpenShift CLI archive if this tool is not already installed. For more details, see the OpenShift CLI documentation.
- 4. Download and extract the **kn** OpenShift Serverless CLI archive if this tool is not already installed. For more details, see the OpenShift Serverless CLI documentation.
- 5. Download and extract the **kamel** Camel K CLI archive to install.
- 6. Add the **kamel** binary file to your system path. For example, on Linux, you can put **kamel** in /**usr/bin**.
- 7. Log into your OpenShift cluster using the **oc** client tool, for example:

\$ oc login --token=my-token --server=https://my-cluster.example.com:6443

8. Enter the following command to verify the installation of the **kamel** client tool:

\$ kamel --help

#### Additional resources

- OpenShift Container Platform CLI documentation
- OpenShift Serverless CLI documentation

## 2.4. SETTING UP YOUR CAMEL K DEVELOPMENT ENVIRONMENT

You must set up your environment with the recommended development tooling before you can automatically deploy the Camel K quick start tutorials. This section explains how to install the recommended Visual Studio (VS) Code IDE and the extensions that it provides for Camel K.

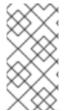

## NOTE

VS Code is recommended for ease of use and the best developer experience of Camel K. This includes automatic completion of Camel DSL code and Camel K traits, and automatic execution of tutorial commands. However, you can manually enter your code and tutorial commands using your chosen IDE instead of VS Code.

## Prerequisites

- You must have access to an OpenShift cluster on which the Camel K Operator and OpenShift Serverless Operator are installed:
  - Section 2.1, "Installing Camel K from the OpenShift OperatorHub"
  - Section 2.2, "Installing OpenShift Serverless from the OperatorHub"
- Section 2.3, "Installing the Camel K and OpenShift command line tools"

#### Procedure

1. Install VS Code on your development platform. For example, on Red Hat Enterprise Linux:

a. Install the required key and repository:

\$ sudo rpm --import https://packages.microsoft.com/keys/microsoft.asc \$ sudo sh -c 'echo -e "[code]\nname=Visual Studio Code\nbaseurl=https://packages.microsoft.com/yumrepos/vscode\nenabled=1\ngpgcheck=" \ngpgkey=https://packages.microsoft.com/keys/microsoft.asc" > /etc/yum.repos.d/vscode.repo'

b. Update the cache and install the VS Code package:

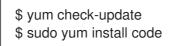

For details on installing on other platforms, see the VS Code installation documentation.

- 2. Enter the **code** command to launch the VS Code editor. For more details, see the VS Code command line documentation.
- 3. Install the VS Code Camel Extension Pack, which includes the extensions required for Camel K. For example, in VS Code:
  - a. In the left navigation bar, click Extensions.
  - b. In the search box, enter Apache Camel.
  - c. Select the Extension Pack for Apache Camel by Red Hat and click Install.

| Ŋ      | EXTENS | IONS: MARKETPLACE                                                                                                    | ≣×    | ••••                   |
|--------|--------|----------------------------------------------------------------------------------------------------|-------|------------------------|
| ~      | Apache | e Camel                                                                                                    |       |                        |
|        |        | Language Support for Apache Camel by Red Hat 0.0.23<br>Provides completion and documentation features for Apache C<br>Red Hat | amel  | : ★ 5<br>U<br>Istall   |
| a<br>₽ | *      | Extension Pack for Apache Camel by Red Hat 0.0.6<br>VS Code extensions for Apache Camel and Red Hat Fuse dev<br>Red Hat       | elope | : 🛨 5<br>rs.<br>Istall |
| ₿      |        | Tooling for Apache Camel K by Red Hat 0.0.13<br>VS Code support for Apache Camel K functionality<br>Red Hat                   | _     | p 1K<br>nstall         |

For more details, see the instructions for the Extension Pack for Apache Camel by Red Hat .

- 4. Install the VS Code Didact extension, which you can use to automatically run quick start tutorial commands by clicking links in the tutorial. For example, in VS Code:
  - a. In the left navigation bar, click Extensions.
  - b. In the search box, enter **Didact**.
  - c. Select the extension, and click **Install**. For more details, see the instructions for the Didact extension.

- VS Code Getting Started documentation
- VS Code Tooling for Apache Camel K by Red Hat extension
- VS Code Language Support for Apache Camel by Red Hat extension
- Apache Camel K and VS Code tooling example

## 2.5. DEVELOPING CAMEL K INTEGRATIONS IN JAVA

This section shows how to develop a simple Camel K integration in Java DSL. Writing an integration in Java to be deployed using Camel K is the same as defining your routing rules in Camel. However, you do not need to build and package the integration as a JAR when using Camel K.

You can use any Camel component directly in your integration routes. Camel K automatically handles the dependency management and imports all the required libraries from the Camel catalog using code inspection.

## Prerequisites

• Section 2.4, "Setting up your Camel K development environment"

#### Procedure

1. Enter the **kamel init** command to generate a simple Java integration file. For example:

\$ kamel init HelloCamelK.java

2. Open the generated integration file in your IDE and edit as appropriate. For example, the **HelloCamelK.java** integration automatically includes the Camel **timer** and **log** components to help you get started:

```
// camel-k: language=java
import org.apache.camel.builder.RouteBuilder;
public class HelloCamelK extends RouteBuilder {
  @Override
  public void configure() throws Exception {
    // Write your routes here, for example:
    from("timer:java?period=1s")
        .routeld("java")
        .setBody()
        .simple("Hello Camel K from ${routeld}")
        .to("log:info");
  }
}
```

## Next steps

• Section 2.8, "Running Camel K integrations"

## 2.6. DEVELOPING CAMEL K INTEGRATIONS IN XML

This section explains how to develop a simple Camel K integration in classic XML DSL. Writing an integration in XML to be deployed using Camel K is the same as defining your routing rules in Camel.

You can use any Camel component directly in your integration routes. Camel K automatically handles the dependency management and imports all the required libraries from the Camel catalog using code inspection.

## Prerequisites

• Section 2.4, "Setting up your Camel K development environment"

## Procedure

1. Enter the **kamel init** command to generate a simple XML integration file. For example:

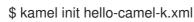

Open the generated integration file in your IDE and edit as appropriate. For example, the **hello-camel-k.xml** integration automatically includes the Camel **timer** and **log** components to help you get started:

```
<?xml version="1.0" encoding="UTF-8"?>
<!-- camel-k: language=xml -->
<routes xmlns:xsi="http://www.w3.org/2001/XMLSchema-instance"
    xmlns="http://camel.apache.org/schema/spring"
    xsi:schemaLocation="
       http://camel.apache.org/schema/spring
       http://camel.apache.org/schema/spring/camel-spring.xsd">
  <!-- Write your routes here, for example: -->
  <route id="xml">
    <from uri="timer:xml?period=1s"/>
    <setBody>
       <simple>Hello Camel K from ${routeld}</simple>
    </setBody>
    <to uri="log:info"/>
  </route>
</routes>
```

## Next steps

• Section 2.8, "Running Camel K integrations"

## 2.7. DEVELOPING CAMEL K INTEGRATIONS IN YAML

This section explains how to develop a simple Camel K integration in YAML DSL. Writing an integration in YAML to be deployed using Camel K is the same as defining your routing rules in Camel.

You can use any Camel component directly in your integration routes. Camel K automatically handles the dependency management and imports all the required libraries from the Camel catalog using code inspection.

## Prerequisites

• Section 2.4, "Setting up your Camel K development environment"

## Procedure

1. Enter the **kamel init** command to generate a simple XML integration file. For example:

\$ kamel init hello.camelk.yaml

2. Open the generated integration file in your IDE and edit as appropriate. For example, the **hello.camelk.yaml** integration automatically includes the Camel **timer** and **log** components to help you get started:

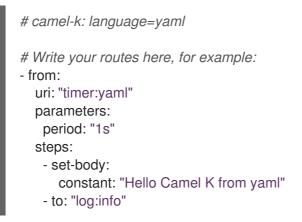

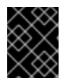

## IMPORTANT

Integrations written in YAML must have a file name with the pattern **\*.camelk.yaml** or a first line of **# camel-k: language=yaml**.

## Additional resources

• Writing Apache Camel integrations in YAML

## 2.8. RUNNING CAMEL K INTEGRATIONS

You can run Camel K integrations in the cloud on your OpenShift cluster from the command line using the **kamel run** command.

## Prerequisites

- You must have access to an OpenShift cluster on which the Camel K Operator is installed. For more details, see Section 2.1, "Installing Camel K from the OpenShift OperatorHub" .
- Section 2.3, "Installing the Camel K and OpenShift command line tools" .
- Section 2.4, "Setting up your Camel K development environment" .
- You must already have a Camel integration written in Java, XML, or YAML DSL.

## Procedure

1. Log into your OpenShift cluster using the **oc** client tool, for example:

\$ oc login --token=my-token --server=https://my-cluster.example.com:6443

2. Ensure that the Camel K Operator is running, for example:

\$ oc get pod NAME READY STATUS RESTARTS AGE camel-k-operator-86b8d94b4-pk7d6 1/1 Running 0 6m28s

3. Enter the **kamel run** command to run your integration in the cloud on OpenShift. For example:

## Java example

\$ kamel run HelloCamelK.java
integration "hello-camel-k" created

## XML example

\$ kamel run hello-camel-k.xml
integration "hello-camel-k" created

## YAML example

\$ kamel run hello.camelk.yaml integration "hello" created

4. Enter the **kamel get** command to check the status of the integration:

\$ kamel get NAME PHASE KIT hello Building Kit kit-bq666mjej725sk8sn12g

When the integration runs for the first time, Camel K builds the integration kit for the container image, which downloads all the required Camel modules and adds them to the image classpath.

5. Enter **kamel get** again to verify that the integration is running:

```
$ kamel get
NAME PHASE KIT
hello Running kit-bq666mjej725sk8sn12g
```

6. Enter the **kamel log** command to print the log to **stdout**:

```
$ kamel log hello
[1] 2020-04-11 14:26:43.449 INFO [main] ApplicationRuntime - Listener
org.apache.camel.k.listener.PropertiesFunctionsConfigurer@5223e5ee executed in phase
Starting
[1] 2020-04-11 14:26:43.457 INFO [main] RuntimeSupport - Looking up loader for language:
yaml
[1] 2020-04-11 14:26:43.655 INFO [main] RuntimeSupport - Found loader
```

org.apache.camel.k.loader.yaml.YamlSourceLoader@1224144a for language yaml from service definition [1] 2020-04-11 14:26:43.658 INFO [main] RoutesConfigurer - Loading routes from: file:/etc/camel/sources/i-source-000/hello.camelk.yaml?language=yaml [1] 2020-04-11 14:26:43.658 INFO [main] ApplicationRuntime - Listener org.apache.camel.k.listener.RoutesConfigurer@36c88a32 executed in phase **ConfigureRoutes** [1] 2020-04-11 14:26:43.661 INFO [main] BaseMainSupport - Using properties from: file:/etc/camel/conf/application.properties [1] 2020-04-11 14:26:43.878 INFO [main] ApplicationRuntime - Listener org.apache.camel.k.listener.ContextConfigurer@65466a6a executed in phase ConfigureContext [1] 2020-04-11 14:26:43.879 INFO [main] DefaultCamelContext - Apache Camel 3.0.1 (CamelContext: camel-k) is starting [1] 2020-04-11 14:26:43.880 INFO [main] DefaultManagementStrategy - JMX is disabled [1] 2020-04-11 14:26:44.147 INFO [main] DefaultCamelContext - StreamCaching is not in use. If using streams then its recommended to enable stream caching. See more details at http://camel.apache.org/stream-caching.html [1] 2020-04-11 14:26:44.157 INFO [main] DefaultCamelContext - Route: route1 started and consuming from: timer://yaml?period=1s [1] 2020-04-11 14:26:44.161 INFO [main] DefaultCamelContext - Total 1 routes, of which 1 are started [1] 2020-04-11 14:26:44.162 INFO [main] DefaultCamelContext - Apache Camel 3.0.1 (CamelContext: camel-k) started in 0.283 seconds [1] 2020-04-11 14:26:44.163 INFO [main] ApplicationRuntime - Listener org.apache.camel.k.listener.RoutesDumper@1c93084c executed in phase Started [1] 2020-04-11 14:26:45.183 INFO [Camel (camel-k) thread #1 - timer://yaml] info -Exchange[ExchangePattern: InOnly, BodyType: String, Body: Hello Camel K from yaml] ...

7. Press **Ctrl-C** to terminate logging in the terminal.

## Additional resources

- For more details on the kamel run command, enter kamel run --help
- For faster deployment turnaround times, see Section 2.9, "Running Camel K integrations in development mode"
- For examples of using development tooling to run integrations, see VS Code Tooling for Apache Camel K by Red Hat
- See also Section 5.1, "Managing Camel K integrations"

## 2.9. RUNNING CAMEL K INTEGRATIONS IN DEVELOPMENT MODE

You can run Camel K integrations in development mode on your OpenShift cluster from the command line. Using development mode, you can iterate quickly on integrations in development and get fast feedback on your code.

When you specify the **kamel run** command with the **--dev** option, this deploys the integration in the cloud immediately and shows the integration logs in the terminal. You can then change the code and see the changes automatically applied instantly to the remote integration Pod on OpenShift. The terminal automatically displays all redeployments of the remote integration in the cloud.

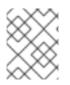

## NOTE

The artifacts generated by Camel K in development mode are identical to those that you run in production. The purpose of development mode is faster development.

## Prerequisites

- You must have access to an OpenShift cluster on which the Camel K Operator is installed. For more details, see Section 2.1, "Installing Camel K from the OpenShift OperatorHub" .
- Section 2.3, "Installing the Camel K and OpenShift command line tools" .
- Section 2.4, "Setting up your Camel K development environment" .
- You must already have a Camel integration written in Java, XML, or YAML DSL.

## Procedure

1. Log into your OpenShift cluster using the **oc** client tool, for example:

\$ oc login --token=my-token --server=https://my-cluster.example.com:6443

2. Ensure that the Camel K Operator is running, for example:

\$ oc get pod NAME READY STATUS RESTARTS AGE camel-k-operator-86b8d94b4-pk7d6 1/1 Running 0 6m28s

3. Enter the **kamel run** command with **--dev** to run your integration in development mode on OpenShift in the cloud. The following shows a simple Java example:

\$ kamel run HelloCamelK.java --dev integration "hello-camel-k" created Progress: integration "hello-camel-k" in phase Initialization Progress: integration "hello-camel-k" in phase Building Kit Progress: integration "hello-camel-k" in phase Deploying Progress: integration "hello-camel-k" in phase Running IntegrationPlatformAvailable for Integration hello-camel-k: camel-k Integration hello-camel-k in phase Initialization No IntegrationKitAvailable for Integration hello-camel-k: creating a new integration kit Integration hello-camel-k in phase Building Kit IntegrationKitAvailable for Integration hello-camel-k: kit-bg8t5cudeam3u3sj13tg Integration hello-camel-k in phase Deploying No CronJobAvailable for Integration hello-camel-k: different controller strategy used (deployment) DeploymentAvailable for Integration hello-camel-k: deployment name is hello-camel-k No ServiceAvailable for Integration hello-camel-k: no http service required No ExposureAvailable for Integration hello-camel-k: no target service found Integration hello-camel-k in phase Running [2] Monitoring pod hello-camel-k-866ccb5976-sjh8x[1] Monitoring pod hello-camel-k-866ccb5976-l288p[2] 2020-04-11 14:44:53.691 INFO [main] ApplicationRuntime - Add listener: org.apache.camel.k.listener.ContextConfigurer@159f197 [2] 2020-04-11 14:44:53.694 INFO [main] ApplicationRuntime - Add listener: org.apache.camel.k.listener.RoutesConfigurer@1f0f1111 [2] 2020-04-11 14:44:53.695 INFO [main] ApplicationRuntime - Add listener:

org.apache.camel.k.listener.RoutesDumper@6e0dec4a [2] 2020-04-11 14:44:53.695 INFO [main] ApplicationRuntime - Add listener: org.apache.camel.k.listener.PropertiesFunctionsConfigurer@794cb805 [2] 2020-04-11 14:44:53.712 INFO [main] ApplicationRuntime - Listener org.apache.camel.k.listener.PropertiesFunctionsConfigurer@794cb805 executed in phase Starting [2] 2020-04-11 14:44:53.721 INFO [main] RuntimeSupport - Looking up loader for language: iava [2] 2020-04-11 14:44:53.723 INFO [main] RuntimeSupport - Found loader org.apache.camel.k.loader.java.JavaSourceLoader@3911c2a7 for language java from service definition [2] 2020-04-11 14:44:54.220 INFO [main] RoutesConfigurer - Loading routes from: file:/etc/camel/sources/i-source-000/HelloCamelK.java?language=java [2] 2020-04-11 14:44:54.220 INFO [main] ApplicationRuntime - Listener org.apache.camel.k.listener.RoutesConfigurer@1f0f1111 executed in phase ConfigureRoutes [2] 2020-04-11 14:44:54.224 INFO [main] BaseMainSupport - Using properties from: file:/etc/camel/conf/application.properties [2] 2020-04-11 14:44:54.385 INFO [main] ApplicationRuntime - Listener org.apache.camel.k.listener.ContextConfigurer@159f197 executed in phase ConfigureContext [2] 2020-04-11 14:44:54.386 INFO [main] DefaultCamelContext - Apache Camel 3.0.1 (CamelContext: camel-k) is starting [2] 2020-04-11 14:44:54.387 INFO [main] DefaultManagementStrategy - JMX is disabled [2] 2020-04-11 14:44:54.630 INFO [main] DefaultCamelContext - StreamCaching is not in use. If using streams then its recommended to enable stream caching. See more details at http://camel.apache.org/stream-caching.html [2] 2020-04-11 14:44:54.639 INFO [main] DefaultCamelContext - Route: java started and consuming from: timer://java?period=1s [2] 2020-04-11 14:44:54.643 INFO [main] DefaultCamelContext - Total 1 routes, of which 1 are started [2] 2020-04-11 14:44:54.643 INFO [main] DefaultCamelContext - Apache Camel 3.0.1 (CamelContext: camel-k) started in 0.258 seconds [2] 2020-04-11 14:44:54.644 INFO [main] ApplicationRuntime - Listener org.apache.camel.k.listener.RoutesDumper@6e0dec4a executed in phase Started [2] 2020-04-11 14:44:55.671 INFO [Camel (camel-k) thread #1 - timer://java] info -Exchange/ExchangePattern: InOnly, BodyType: String, Body: Hello Camel K from java] ...

4. Edit the content of your integration DSL file, save your changes, and see the changes displayed instantly in the terminal. For example:

integration "hello-camel-k" updated
[3] 2020-04-11 14:45:06.792 INFO [main] DefaultCamelContext - Route: java started and consuming from: timer://java?period=1s
[3] 2020-04-11 14:45:06.795 INFO [main] DefaultCamelContext - Total 1 routes, of which 1 are started
[3] 2020-04-11 14:45:06.796 INFO [main] DefaultCamelContext - Apache Camel 3.0.1 (CamelContext: camel-k) started in 0.323 seconds
[3] 2020-04-11 14:45:06.796 INFO [main] ApplicationRuntime - Listener org.apache.camel.k.listener.RoutesDumper@6e0dec4a executed in phase Started
[3] 2020-04-11 14:45:07.826 INFO [Camel (camel-k) thread #1 - timer://java] info - Exchange[ExchangePattern: InOnly, BodyType: String, Body: Ciao Camel K from java]

- -
- 5. Press **Ctrl-C** to terminate logging in the terminal.

- For more details on the kamel run command, enter kamel run --help
- For examples of using development tooling to run integrations, see VS Code Tooling for Apache Camel K by Red Hat
- Section 5.1, "Managing Camel K integrations"
- Section 4.6, "Configuring Camel K integration dependencies"

## CHAPTER 3. CAMEL K QUICK START DEVELOPER TUTORIALS

Red Hat Integration - Camel K provides quick start developer tutorials based on integration use cases available from <a href="https://github.com/openshift-integration">https://github.com/openshift-integration</a>. This chapter provides details on how to set up and deploy the following tutorials:

- Section 3.1, "Deploying a basic Camel K Java integration"
- Section 3.2, "Deploying a Camel K Serverless integration with Knative"
- Section 3.3, "Deploying a Camel K Serverless event streaming integration"
- Section 3.4, "Deploying a Camel K Serverless API-based integration"

## 3.1. DEPLOYING A BASIC CAMEL K JAVA INTEGRATION

This tutorial demonstrates how to run a simple Java integration in the cloud on OpenShift, apply configuration and routing to an integration, and run an integration as a Kubernetes CronJob.

## Prerequisites

- See the tutorial readme in GitHub: https://github.com/openshift-integration/camel-k-example-basic.
- You must have cluster administrator access to an OpenShift 4.3 cluster to install Camel K. See Section 2.1, "Installing Camel K from the OpenShift OperatorHub" .
- You must have the **kamel** command installed. See Section 2.3, "Installing the Camel K and OpenShift command line tools".
- Visual Studio (VS) Code is optional but recommended for the best developer experience. See Section 2.4, "Setting up your Camel K development environment".

## Procedure

1. Clone the tutorial Git repository:

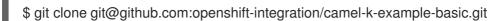

2. In the VS Code navigation tree, right-click the **readme.didact.md** file and select **Didact: Start Didact Tutorial from File**. For example:

| EXPLORER         OPEN EDITORS         CAMEL-K-EXAMPLE-BASIC         Jithub / workflows         Jithub / workflows         Jithub / workf                                                                                                    |     |                           |                                 |                        |
|----------------------------------------------------------------------------------------------------|-----|---------------------------|---------------------------------|------------------------|
|                                                                                                    | Ŋ   | EXPLORER                  |                                 |                        |
| <ul> <li>github / workflows</li> <li>.vscode</li> <li>test</li> <li>.gitignore</li> <li>Basic.java</li> <li>readme.didact.md</li> <li>@ readme.md</li> <li>@ routing.properties</li> <li>Open Preview</li> <li>Open to the Side</li> <li>Ctrl+Shift+V</li> <li>Open Containing Folder</li> <li>Alt+Ctrl+R</li> <li>Open in Terminal</li> <li>Convert to Template</li> <li>Inspect Values</li> <li>Select for Compare</li> <li>Cut</li> <li>Ctrl+X</li> <li>Copy</li> <li>Ctrl+C</li> <li>Open Apachete CAMEL K INTEGF</li> <li>Didact</li> <li>Rename</li> <li>F2</li> <li>Delete</li> <li>Delete</li> <li>Delete</li> </ul>                                                                                                    |     | $\checkmark$ open editors |                                 |                        |
| <ul> <li>&gt; .vscode</li> <li>&gt; test</li> <li>.gitignore</li> <li>Basic.java</li> <li>readme.didact.md</li> <li>Open Preview</li> <li>Ctrl+Shift+V</li> <li>Open to the Side</li> <li>Ctrl+Enter</li> <li>Open in Terminal</li> <li>Convert to Template</li> <li>Inspect Values</li> <li>Select for Compare</li> <li>Cut</li> <li>Ctrl+C</li> <li>Copy Path</li> <li>Alt+Ctrl+C</li> <li>Copy Relative Path</li> <li>Alt+Ctrl+Shift+C</li> <li>Delete</li> <li>Delete</li> <li>Delete</li> </ul>                                                                                                    | Q   |                           | ;                               |                        |
| <ul> <li>&gt; test</li> <li>_juitgnore</li> <li>Basic_java</li> <li>readme.didact.md</li> <li>Open Preview</li> <li>Ctrl+Shift+V</li> <li>Open to the Side</li> <li>Ctrl+Enter</li> <li>Open Containing Folder</li> <li>Alt+Ctrl+R</li> <li>Open in Terminal</li> <li>Convert to Template</li> <li>Inspect Values</li> <li>Select for Compare</li> <li>Cut</li> <li>Ctrl+C</li> <li>Copy Path</li> <li>Alt+Ctrl+Shift+C</li> <li>Open Yeative Path</li> <li>Alt+Ctrl+Shift+C</li> <li>Didact</li> <li>Rename</li> <li>F2</li> <li>Delete</li> <li>Delete</li> <li>Delete</li> </ul>                                                                                                    | 1   |                           |                                 |                        |
| <ul> <li>gltignore</li> <li>Basic.java</li> <li>readme.dldact.md</li> <li>Open Preview</li> <li>Ctrl+Shift+V</li> <li>Open to the Side</li> <li>Ctrl+Enter</li> <li>Open Containing Folder</li> <li>Alt+Ctrl+R</li> <li>Open in Terminal</li> <li>Convert to Template</li> <li>Inspect Values</li> <li>Select for Compare</li> <li>Cut</li> <li>Ctrl+X</li> <li>Copy</li> <li>Ctrl+C</li> <li>Opy Path</li> <li>Alt+Ctrl+Shift+C</li> <li>Opy Relative Path</li> <li>Alt+Ctrl+Shift+C</li> <li>Delete</li> <li>Delete</li> <li>Delete</li> </ul>                                                                                                    | 90  |                           |                                 |                        |
| <ul> <li>Basic java</li> <li>readme.didact.md</li> <li>readme.didact.md</li> <li>readme.md</li> <li>Routing java</li> <li>routing.properties</li> <li>routing.properties</li> <li>routing.properties</li> <li>Convert to Template<br/>Inspect Values</li> <li>Select for Compare</li> <li>Cut</li> <li>Ctrl+X</li> <li>Copy</li> <li>Ctrl+C</li> <li>Copy Path</li> <li>Alt+Ctrl+Shift+C</li> <li>Copy Relative Path</li> <li>Alt+Ctrl+Shift+C</li> <li>Delete</li> <li>Delete</li> <li>Delete</li> </ul>                                                                                                    | 64  |                           |                                 |                        |
| <ul> <li>Freadme.didact.md</li> <li>Preadme.md</li> <li>Prouting.java</li> <li>Prouting.properties</li> <li>Prouting.properties</li> <li>Provide Properties</li> <li>Provide Properties</li> <li>Provide Properties</li> <li>Provide Properties</li> <li>Provide Properties</li> <li>Propertie</li></ul>                                                                                                    |     |                           |                                 |                        |
| Image: Construction of the state of the state of the | ±,> |                           |                                 |                        |
| <ul> <li>Routing.java</li> <li>routing.properties</li> <li>routing.properties</li> <li>routing.properties</li> <li>Open to the Side</li> <li>Open Containing Folder</li> <li>Alt+Ctrl+R</li> <li>Open in Terminal</li> <li>Convert to Template</li> <li>Inspect Values</li> <li>Select for Compare</li> <li>Cut</li> <li>Ctrl+X</li> <li>Copy</li> <li>Ctrl+C</li> <li>Copy Path</li> <li>Alt+Ctrl+Shift+C</li> <li>Copy Relative Path</li> <li>Alt+Ctrl+Shift+C</li> <li>Delete</li> <li>Delete</li> <li>Delete</li> <li>Delete</li> </ul>                                                                                                    | _   |                           | Open Preview                    | Ctrl+Shift+V           |
| Image: Second State State Sta | В   | -                         | •                               |                        |
| Image: Containing Folder       Alt+Ctrl+R         Open in Terminal       Open in Terminal         Image: Convert to Template       Inspect Values         Image: Select for Compare       Cut         Cut       Ctrl+X         Copy       Ctrl+C         Open Adt+Ctrl+C       Copy         Open Containing Folder       Alt+Ctrl+C         Image: Convert to Template       Cut         Cut       Ctrl+X         Copy       Ctrl+C         Copy Path       Alt+Ctrl+C         Copy Relative Path       Alt+Ctrl+Shift+C         Didact       Rename       F2         Delete       Del         Create Maven Project       Create Maven Project                                                                                                    |     |                           | •                               |                        |
| Open in Terminal         Open in Terminal         Convert to Template         Inspect Values         Select for Compare         Cut       Ctrl+X         Copy       Ctrl+C         > OUTLINE       Copy Path         > APACHE CAMEL K INTEGE       Copy Relative Path         > Didact       Rename         F2       Delete         Delete       Del                                                                                                    | Д   | • reamigner operate       | Open Containing Folder          | Alt+Ctrl+R             |
| Image: Convert to remplate         Inspect Values         Select for Compare         Cut       Ctrl+X         Copy       Ctrl+C         > OUTLINE         > APACHE CAMEL K INTEGE         Copy Path         Alt+Ctrl+C         Copy Relative Path         Alt+Ctrl+Shift+C         Poldact         Rename       F2         Delete       Del         Create Maven Project                                                                                                    |     |                           | Open in Terminal                |                        |
| Image: Convert to remplate         Inspect Values         Select for Compare         Cut       Ctrl+X         Copy       Ctrl+C         > OUTLINE         > APACHE CAMEL K INTEGE         Copy Path         Alt+Ctrl+C         Copy Relative Path         Alt+Ctrl+Shift+C         Pidact         Rename       F2         Delete       Del         Create Maven Project                                                                                                    |     |                           | с. н. т. I.                     |                        |
| Select for Compare         Cut       Ctrl+X         Copy       Ctrl+C         APACHE CAMEL K INTEG       Copy Path         ALt+Ctrl+C       Copy Relative Path         Didact       Rename       F2         Delete       Del         Create Maven Project       Create Maven Project                                                                                                    |     |                           |                                 |                        |
| Select for CompareCutCtrl+XCopyCtrl+CCopyCtrl+CCopy PathAlt+Ctrl+CCopy Relative PathAlt+Ctrl+Shift+CDidactRenameF2DeleteDelCreate Maven ProjectCreate Maven Project                                                                                                    | 6   |                           | Inspect Values                  |                        |
| Cut       Ctrl+X         Copy       Ctrl+C         APACHE CAMEL K INTEG       Copy Path         DidACT TUTORIALS       Copy Relative Path         Didact       Rename         Feat       Delete         Delete       Del         Create Maven Project                                                                                                    | 9   |                           | Select for Compare              |                        |
| CopyCtrl+C> OUTLINECopy PathAlt+Ctrl+C> APACHE CAMEL K INTEGFCopy Relative PathAlt+Ctrl+Shift+C> DIDACT TUTORIALSRenameF2> DidactCreate Maven ProjectDel                                                                                                    |     |                           |                                 |                        |
| > OUTLINE       Copy Path       Alt+Ctrl+C         > APACHE CAMEL K INTEGF       Copy Relative Path       Alt+Ctrl+Shift+C         > DIDACT TUTORIALS       Rename       F2         Delete       Del         Create Maven Project       Create Maven Project                                                                                                    |     |                           | Cut                             | Ctrl+X                 |
| > APACHE CAMEL K INTEGE       Copy Relative Path       Alt+Ctrl+Shift+C         > Didact       Rename       F2         Delete       Del         Create Maven Project       Create Maven Project                                                                                                    |     |                           | Сору                            | Ctrl+C                 |
| > APACHE CAMEL K INTEGF       Copy Relative Path       Alt+Ctrl+Shift+C         > Didact       Rename       F2         Delete       Del         Create Maven Project       Create Maven Project                                                                                                    |     |                           | 6 D.I                           |                        |
| > DIDACT TUTORIALS     Rename     F2       > Didact     Create Maven Project                                                                                                    |     |                           |                                 |                        |
| > Didact     Rename     F2       Delete     Del       Create Maven Project                                                                                                    |     |                           | Copy Relative Path              | Alt+Ctrl+Shift+C       |
| Delete Del<br>Create Maven Project                                                                                                    |     |                           | Rename                          | E0                     |
| Create Maven Project                                                                                                    |     | / Diuaci                  |                                 |                        |
|                                                                                                    |     |                           | Delete                          | Del                    |
|                                                                                                    |     |                           | Create Maven Project            |                        |
| Didact: Start Didact Tutorial from File Ctrl+Shift+V                                                                                                    |     |                           |                                 |                        |
|                                                                                                    |     |                           | Didact: Start Didact Tutorial f | from File Ctrl+Shift+V |
|                                                                                                    |     |                           |                                 |                        |

This opens a new Didact tab in VS Code to display the tutorial instructions.

3. Follow the tutorial instructions and click the provided links to run the commands automatically. Alternatively, if you do not have VS Code installed with the Didact extension, you can manually enter the commands from https://github.com/openshift-integration/camel-k-example-basic.

## Additional resources

• Section 2.5, "Developing Camel K integrations in Java"

## 3.2. DEPLOYING A CAMEL K SERVERLESS INTEGRATION WITH KNATIVE

This tutorial demonstrates how to deploy Camel K integrations with OpenShift Serverless in an eventdriven architecture. This tutorial uses a Knative Eventing broker to communicate using an event publishsubscribe pattern in a Bitcoin trading demonstration. This tutorial also shows how to use Camel K integrations to connect to a Knative event mesh with multiple external systems. The Camel K integrations also use Knative Serving to automatically scale up and down to zero as needed.

## Prerequisites

- See the tutorial readme in GitHub: https://github.com/openshift-integration/camel-k-example-knative.
- You must have cluster administrator access to an OpenShift 4.3 cluster to install Camel K and OpenShift Serverless:
  - Section 2.1, "Installing Camel K from the OpenShift OperatorHub"
  - Section 2.2, "Installing OpenShift Serverless from the OperatorHub"
- You must have the **kamel** command installed. See Section 2.3, "Installing the Camel K and OpenShift command line tools".
- Visual Studio (VS) Code is optional but recommended for the best developer experience. See Section 2.4, "Setting up your Camel K development environment" .

## Procedure

1. Clone the tutorial Git repository:

\$ git clone git@github.com:openshift-integration/camel-k-example-knative.git

- 2. In the VS Code navigation tree, right-click the **readme.didact.md** file and select **Didact: Start Didact Tutorial from File**. This opens a new Didact tab in VS Code to display the tutorial instructions.
- 3. Follow the tutorial instructions and click the provided links to run the commands automatically. Alternatively, if you do not have VS Code installed with the Didact extension, you can manually enter the commands from https://github.com/openshift-integration/camel-k-example-knative.

## Additional resources

- How Knative Eventing works
- How Knative Serving works

## 3.3. DEPLOYING A CAMEL K SERVERLESS EVENT STREAMING INTEGRATION

This tutorial demonstrates using Camel K and OpenShift Serverless with Knative Eventing for an eventdriven architecture.

The tutorial shows how to install Camel K and Serverless with Knative in an AMQ Streams cluster with an AMQ Broker cluster, and how to deploy an event streaming project to run a global hazard alert demonstration application.

## Prerequisites

- See the tutorial readme in GitHub: https://github.com/openshift-integration/camel-k-example-event-streaming.
- You must have cluster administrator access to an OpenShift 4.3 cluster to install Camel K and OpenShift Serverless:
  - Section 2.1, "Installing Camel K from the OpenShift OperatorHub"
  - Section 2.2, "Installing OpenShift Serverless from the OperatorHub"
- You must have the **kamel** command installed. See Section 2.3, "Installing the Camel K and OpenShift command line tools".
- You must follow the instructions in the tutorial readme to install the additional required Operators on your OpenShift cluster:
  - AMQ Streams Operator
  - AMQ Broker Operator
- Visual Studio (VS) Code is optional but recommended for the best developer experience. See Section 2.4, "Setting up your Camel K development environment".

## Procedure

1. Clone the tutorial Git repository:

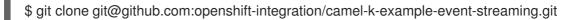

- 2. In the VS Code navigation tree, right-click the **readme.didact.md** file and select **Didact: Start Didact Tutorial from File**. This opens a new Didact tab in VS Code to display the tutorial instructions.
- 3. Follow the tutorial instructions and click the provided links to run the commands automatically. Alternatively, if you do not have VS Code installed with the Didact extension, you can manually enter the commands from https://github.com/openshift-integration/camel-k-example-eventstreaming.

## Additional resources

- Red Hat AMQ documentation
- OpenShift Serverless documentation

## 3.4. DEPLOYING A CAMEL K SERVERLESS API-BASED INTEGRATION

This tutorial demonstrates using Camel K and OpenShift Serverless with Knative Serving for an APIbased integration, and managing an API with 3scale API Management on OpenShift.

The tutorial shows how to configure Amazon S3-based storage, design an OpenAPI definition, and run an integration that calls the demonstration API endpoints.

## Prerequisites

• See the tutorial readme in GitHub: https://github.com/openshift-integration/camel-k-example-api.

- You must have cluster administrator access to an OpenShift 4.3 cluster to install Camel K and OpenShift Serverless:
  - Section 2.1, "Installing Camel K from the OpenShift OperatorHub"
  - Section 2.2, "Installing OpenShift Serverless from the OperatorHub"
- You must have the **kamel** command installed. See Section 2.3, "Installing the Camel K and OpenShift command line tools".
- You can also install the optional Red Hat Integration 3scale Operator on your OpenShift system to manage the API. See Deploying 3scale using the Operator.
- Visual Studio (VS) Code is optional but recommended for the best developer experience. See Section 2.4, "Setting up your Camel K development environment".

## Procedure

1. Clone the tutorial Git repository:

\$ git clone git@github.com:openshift-integration/camel-k-example-api.git

- 2. In the VS Code navigation tree, right-click the **readme.didact.md** file and select **Didact: Start Didact Tutorial from File**. This opens a new Didact tab in VS Code to display the tutorial instructions.
- 3. Follow the tutorial instructions and click the provided links to run the commands automatically. Alternatively, if you do not have VS Code installed with the Didact extension, you can manually enter the commands from https://github.com/openshift-integration/camel-k-example-api.

- Red Hat 3scale API Management documentation
- OpenShift Serverless documentation

## **CHAPTER 4. CONFIGURING CAMEL K INTEGRATIONS**

This chapter explains available options for configuring Red Hat Integration - Camel K integrations using properties:

- Section 4.1, "Configuring Camel K integrations using properties"
- Section 4.2, "Configuring Camel K integrations using property files"
- Section 4.3, "Configuring Camel K properties using an OpenShift ConfigMap"
- Section 4.4, "Configuring Camel K properties using an OpenShift Secret"
- Section 4.5, "Configuring Camel integration components"
- Section 4.6, "Configuring Camel K integration dependencies"

## 4.1. CONFIGURING CAMEL K INTEGRATIONS USING PROPERTIES

You can configure properties for Camel K integrations on the command line at runtime. When you define a property in an integration using a property placeholder, for example, **{{my.message}}**, you can specify the property value on the command line, for example **--property my.message=Hello**. You can specify multiple properties in a single command.

## Prerequisites

• Section 2.4, "Setting up your Camel K development environment"

## Procedure

1. Develop a Camel integration that uses a property. The following simple route includes a **{{my.message}}** property placeholder:

```
...
from("timer:java?period=1s")
.routeId("java")
.setBody()
.simple("{{my.message}} from ${routeId}")
.to("log:info");
...
```

2. Enter the **kamel run** command using the **--property** option to set the property value at runtime. For example:

```
$ kamel run --property my.message="Hola Mundo" HelloCamelK.java --dev
...
[1] 2020-04-13 15:39:59.213 INFO [main] ApplicationRuntime - Listener
org.apache.camel.k.listener.RoutesDumper@6e0dec4a executed in phase Started
[1] 2020-04-13 15:40:00.237 INFO [Camel (camel-k) thread #1 - timer://java] info -
Exchange[ExchangePattern: InOnly, BodyType: String, Body: Hola Mundo from java]
...
```

- Section 4.2, "Configuring Camel K integrations using property files"
- Section 4.3, "Configuring Camel K properties using an OpenShift ConfigMap"
- Section 4.4, "Configuring Camel K properties using an OpenShift Secret"

## 4.2. CONFIGURING CAMEL K INTEGRATIONS USING PROPERTY FILES

You can configure multiple properties for Camel K integrations by specifying a property file on the command line at runtime. When you define properties in an integration using property placeholders, for example, {**{my.items}}**, you can specify the property values on the command line using a properties file, for example **--property-file my-integration.properties**.

## Prerequisites

• Section 2.4, "Setting up your Camel K development environment"

## Procedure

1. Define your integration properties file. The following shows a simple example from a **routing.properties** file:

# List of items for random generation items=\*radiator \*engine \*door window

# Marker to identify priority items priority-marker=\*

 Develop a Camel integration that uses properties defined in the properties file. The following example from the **Routing.java** integration uses the **{{items}}** and **{{priority-marker}}** property placeholders:

```
...
from("timer:java?period=6000")
    .id("generator")
    .bean(this, "generateRandomItem({{items}})")
    .choice()
    .when().simple("${body.startsWith('{{priority-marker}}')}")
    .transform().body(String.class, item -> item.substring(priorityMarker.length()))
    .to("direct:priorityQueue")
    .otherwise()
    .to("direct:standardQueue");
...
```

3. Enter the kamel run command with the --property-file option. For example:

\$ kamel run Routing.java --property-file routing.properties --dev ... [1] 2020-04-13 15:20:30.424 INFO [main] ApplicationRuntime - Listener org.apache.camel.k.listener.RoutesDumper@6e0dec4a executed in phase Started [1] 2020-04-13 15:20:31.461 INFO [Camel (camel-k) thread #1 - timer://java] priority -!!Priority item: engine [1] 2020-04-13 15:20:37.426 INFO [Camel (camel-k) thread #1 - timer://java] standard -Standard item: window [1] 2020-04-13 15:20:43.429 INFO [Camel (camel-k) thread #1 - timer://java] priority - !!Priority item: door

...

#### Additional resources

- Section 3.1, "Deploying a basic Camel K Java integration"
- Section 4.1, "Configuring Camel K integrations using properties"

## 4.3. CONFIGURING CAMEL K PROPERTIES USING AN OPENSHIFT CONFIGMAP

You can configure multiple properties for Camel K integrations using an OpenShift ConfigMap. When you define properties in an integration using property placeholders, for example, **{{my.message}}**, you can specify the property values at runtime using a ConfigMap. You can also specify additional properties such as logging levels in the **application.properties** section of the ConfigMap.

## Prerequisites

• Section 2.4, "Setting up your Camel K development environment"

## Procedure

1. Develop a Camel integration that uses properties. The following simple route includes the **{{my.message}}** property placeholder:

```
...
from("timer:java?period=1s")
.routeld("java")
.setBody()
.simple("{{my.message}} from ${routeld}")
.to("log:info");
...
```

2. Define a ConfigMap that contains your configuration properties. For example:

```
apiVersion: v1
kind: ConfigMap
metadata:
name: my-configmap
data:
application.properties: |
my.message=Bonjour le monde
logging.level.org.apache.camel=DEBUG
```

This example sets the value of the **my.message** property and sets the logging level for the **org.apache.camel** package in the **application.properties**.

3. Create the ConfigMap in the same OpenShift namespace as your integration:

\$ oc apply -f my-configmap.yaml configmap/my-configmap created

4. Run the integration with the **--configmap** option to specify the configuration properties in the ConfigMap:

\$ kamel run --configmap=my-configmap HelloCamelK.java --dev

[1] 2020-04-14 14:18:20.654 DEBUG [Camel (camel-k) thread #1 - timer://java] DefaultReactiveExecutor - Queuing reactive work: CamelInternalProcessor - UnitOfWork afterProcess - DefaultErrorHandler[sendTo(log://info)] - ID-hello-camel-k-5df4bcd7dc-zq4vw-1586873876659-0-25

[1] 2020-04-14 14:18:20.654 DEBUG [Camel (camel-k) thread #1 - timer://java] SendProcessor - >>> log://info Exchange[ID-hello-camel-k-5df4bcd7dc-zq4vw-1586873876659-0-25]

[1] 2020-04-14 14:18:20.655 INFO [Camel (camel-k) thread #1 - timer://java] info -Exchange[ExchangePattern: InOnly, BodyType: String, Body: Bonjour le monde from java] ...

## Additional resources

• Section 4.4, "Configuring Camel K properties using an OpenShift Secret"

## 4.4. CONFIGURING CAMEL K PROPERTIES USING AN OPENSHIFT SECRET

You can configure multiple properties for Camel K integrations using an OpenShift Secret. When you define properties in an integration using property placeholders, for example, **{{my.message}}**, you can specify the property values at runtime using a Secret. You can also specify additional properties such as logging levels in the **application.properties** section of the Secret.

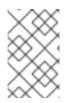

## NOTE

Configuring integration properties using a Secret is similar to configuring using a ConfigMap. The main difference is that you may need to base64-encode the content of the **application.properties** in the Secret.

## Prerequisites

• Section 2.4, "Setting up your Camel K development environment"

## Procedure

1. Develop a Camel integration that uses properties. The following simple route includes the **{{my.message}}** property placeholder:

```
...
from("timer:java?period=1s")
.routeld("java")
.setBody()
.simple("{{my.message}} from ${routeld}")
.to("log:info");
...
```

2. Define a Secret that contains your configuration properties. For example:

```
apiVersion: v1
kind: Secret
metadata:
name: my-secret
data:
application.properties: |
bXkubWVzc2FnZT1IZWxsbyBXb3JsZAogICAgbG9nZ2luZy5sZXZlbC5vcmcuYXBhY2hlLmNhb
WVs
PURFQIVHCg==
```

This example sets the value of the **my.message** property to **Hello World** and sets the logging level for the **org.apache.camel** package to **DEBUG**. These settings are specified in base64-encoded format in the **application.properties**.

3. Create the Secret in the same OpenShift namespace as your integration:

\$ oc apply -f my-secret.yaml secret/my-secret created

4. Run the integration with the **--secret** option to specify the configuration properties in the Secret:

\$ kamel run --secret=my-secret HelloCamelK.java --dev
[1] 2020-04-14 14:30:29.788 DEBUG [Camel (camel-k) thread #1 - timer://java]
DefaultReactiveExecutor - Queuing reactive work: CamelInternalProcessor - UnitOfWork afterProcess - DefaultErrorHandler[sendTo(log://info)] - ID-hello-camel-k-68f85d99b9-srd921586874486770-0-144
[1] 2020-04-14 14:30:29.789 DEBUG [Camel (camel-k) thread #1 - timer://java]
SendProcessor - >>> log://info Exchange[ID-hello-camel-k-68f85d99b9-srd921586874486770-0-144]
[1] 2020-04-14 14:30:29.789 INFO [Camel (camel-k) thread #1 - timer://java] info Exchange[ExchangePattern: InOnly, BodyType: String, Body: Hello World from java]

## Additional resources

• Section 4.3, "Configuring Camel K properties using an OpenShift ConfigMap"

## 4.5. CONFIGURING CAMEL INTEGRATION COMPONENTS

You can configure Camel components programmatically in your integration code or by using configuration properties on the command line at runtime. You can configure Camel components using the following syntax:

camel.component.\${scheme}.\${property}=\${value}

For example, to change the queue size of the Camel **seda** component for staged event-driven architecture, you can configure the following property on the command line:

camel.component.seda.queueSize=10

## Prerequisites

• Section 2.4, "Setting up your Camel K development environment"

#### Procedure

 Enter the kamel run command and specify the Camel component configuration using the -property option. For example:

\$ kamel run --property camel.component.seda.queueSize=10 examples/Integration.java

#### Additional resources

- Section 4.1, "Configuring Camel K integrations using properties"
- Apache Camel SEDA component

## 4.6. CONFIGURING CAMEL K INTEGRATION DEPENDENCIES

Camel K automatically resolves a wide range of dependencies that are required to run your integration code. However, you can explicitly add dependencies on the command line at runtime using the **kamel run --dependency** option.

The following example integration uses Camel K automatic dependency resolution:

```
...
from("imap://admin@myserver.com")
.to("seda:output")
```

Because this integration has an endpoint starting with the **imap:** prefix, Camel K can automatically add the **camel-mail** component to the list of required dependencies. The **seda:** endpoint belongs to **camel-core**, which is automatically added to all integrations, so Camel K does not add additional dependencies for this component.

Camel K automatic dependency resolution is transparent to the user at runtime. This is very useful in development mode because you can quickly add all the components that you need without exiting the development loop.

You can explicitly add a dependency using the **kamel run --dependency** or **-d** option. You might need to use this to specify dependencies that are not included in the Camel catalog. You can specify multiple dependencies on the command line.

## Prerequisites

• Section 2.4, "Setting up your Camel K development environment"

#### Procedure

• Enter the **kamel run** command and specify dependencies using the **-d** option. For example:

\$ kamel run -d mvn:com.google.guava:guava:26.0-jre -d camel-mina2 Integration.java

## NOTE

You can disable automatic dependency resolution by disabling the dependencies trait: **- trait dependencies.enabled=false**. However, this is not recommended in most cases.

- Section 2.9, "Running Camel K integrations in development mode"
- Section 6.1, "Camel K traits and profiles"
- Apache Camel Mail component
- Apache Camel SEDA component

# CHAPTER 5. MANAGING AND MONITORING CAMEL K INTEGRATIONS

This chapter explains available options for managing and monitoring Red Hat Integration - Camel K integrations at runtime:

- Section 5.1, "Managing Camel K integrations"
- Section 5.2, "Setting Camel K integration logging levels"

## **5.1. MANAGING CAMEL K INTEGRATIONS**

Camel K provides different options for managing Camel K integrations on your OpenShift cluster on the command line. This section shows examples of using the following commands:

- kamel get
- kamel describe
- kamel log
- kamel delete

#### Prerequisites

- Section 2.4, "Setting up your Camel K development environment"
- You must already have a Camel integration written in Java, XML, or YAML DSL

#### Procedure

1. Ensure that the Camel K Operator is running on your OpenShift cluster, for example:

\$ oc get pod NAME READY STATUS RESTARTS AGE camel-k-operator-86b8d94b4-pk7d6 1/1 Running 0 6m28s

2. Enter the **kamel run** command to run your integration in the cloud on OpenShift. For example:

\$ kamel run hello.camelk.yaml integration "hello" created

3. Enter the **kamel get** command to check the status of the integration:

\$ kamel getNAME PHASE KIThello Building Kit kit-bqatqib5t4kse5vukt40

4. Enter the **kamel describe** command print detailed information about the integration:

\$ kamel describe integration hello
kamel describe integration hello
Name: hello

Namespace: camel-k-test Creation Timestamp: Tue, 14 Apr 2020 16:57:04 +0100 Phase: Runnina Runtime Version: 1.1.0 Kit: kit-bgatgib5t4kse5vukt40 image-registry.openshift-image-registry.svc:5000/camel-k-test/camel-k-kit-Image: bgatgib5t4kse5vukt40@sha256:3788d571e6534ab27620b6826e6a4f10c23fc871d2f8f60673 b7c20e617d6463 Version: 1.0.0-RC2 Dependencies: camel:log camel:timer mvn:org.apache.camel.k/camel-k-loader-yaml mvn:org.apache.camel.k/camel-k-runtime-main Sources: Name Language Compression Ref Ref Key hello.camelk.yaml yaml false Conditions: Type Status Reason Message IntegrationPlatformAvailable True IntegrationPlatformAvailable camel-k IntegrationKitAvailable True IntegrationKitAvailable kit-bgatgib5t4kse5vukt40 CronJobAvailable False CronJobNotAvailableReason different controller strategy used (deployment) DeploymentAvailable True DeploymentAvailable deployment name is hello ServiceAvailable False ServiceNotAvailable no http service required ExposureAvailable False RouteNotAvailable no target service found

5. Enter the **kamel log** command to print the log to **stdout**:

#### \$ kamel log hello

1] 2020-04-14 16:03:41.205 INFO [Camel (camel-k) thread #1 - timer://yaml] info -Exchange[ExchangePattern: InOnly, BodyType: String, Body: Hello Camel K from yaml] [1] 2020-04-14 16:03:42.205 INFO [Camel (camel-k) thread #1 - timer://yaml] info -Exchange[ExchangePattern: InOnly, BodyType: String, Body: Hello Camel K from yaml] [1] 2020-04-14 16:03:43.204 INFO [Camel (camel-k) thread #1 - timer://yaml] info -Exchange[ExchangePattern: InOnly, BodyType: String, Body: Hello Camel K from yaml] [1] 2020-04-14 16:03:43.204 INFO [Camel (camel-k) thread #1 - timer://yaml] info -Exchange[ExchangePattern: InOnly, BodyType: String, Body: Hello Camel K from yaml] ...

- 6. Press **Ctrl-C** to terminate logging in the terminal.
- 7. Enter the **kamel delete** to delete the integration deployed on OpenShift:

\$ kamel delete hello
Integration hello deleted

#### Additional resources

- For more details on logging, see Section 5.2, "Setting Camel K integration logging levels"
- For faster deployment turnaround times, see Section 2.9, "Running Camel K integrations in development mode"
- For examples of using development tooling to manage integrations, see VS Code Tooling for Apache Camel K by Red Hat

## 5.2. SETTING CAMEL K INTEGRATION LOGGING LEVELS

Camel K uses Apache Log4j 2 as the logging framework for integrations. You can configure the logging levels of various loggers on the command line at runtime by specifying the **logging.level** prefix as an integration property. For example:

--property logging.level.org.apache.camel=DEBUG

#### Prerequisites

• Section 2.4, "Setting up your Camel K development environment"

#### Procedure

1. Enter the **kamel run** command and specify the logging level using the **--property** option. For example:

\$ kamel run --property logging.level.org.apache.camel=DEBUG HelloCamelK.java --dev [1] 2020-04-13 17:02:17.970 DEBUG [main] PropertiesComponentFactoryResolver -Detected and using PropertiesComponent: org.apache.camel.component.properties.PropertiesComponent@3e92efc3 [1] 2020-04-13 17:02:17.974 INFO [main] ApplicationRuntime - Listener org.apache.camel.k.listener.PropertiesFunctionsConfigurer@4b5a5ed1 executed in phase Starting [1] 2020-04-13 17:02:17.984 INFO [main] RuntimeSupport - Looking up loader for language: iava [1] 2020-04-13 17:02:17.987 INFO [main] RuntimeSupport - Found loader org.apache.camel.k.loader.java.JavaSourceLoader@4facf68f for language java from service definition [1] 2020-04-13 17:02:18.553 INFO [main] RoutesConfigurer - Loading routes from: file:/etc/camel/sources/i-source-000/HelloCamelK.java?language=java [1] 2020-04-13 17:02:18.553 INFO [main] ApplicationRuntime - Listener org.apache.camel.k.listener.RoutesConfigurer@49c386c8 executed in phase **ConfigureRoutes** [1] 2020-04-13 17:02:18.555 DEBUG [main] PropertiesComponent - Parsed location: /etc/camel/conf/application.properties

[1] 2020-04-13 17:02:18.557 INFO [main] BaseMainSupport - Using properties from: file:/etc/camel/conf/application.properties

[1] 2020-04-13 17:02:18.563 DEBUG [main] BaseMainSupport - Properties from Camel properties component:

[1] 2020-04-13 17:02:18.598 DEBUG [main] RoutesConfigurer - RoutesCollectorEnabled: org.apache.camel.k.main.ApplicationRuntime\$NoRoutesCollector@2f953efd
[1] 2020-04-13 17:02:18.598 DEBUG [main] RoutesConfigurer - Adding routes into CamelContext from RoutesBuilder: Routes: []

[1] 2020-04-13 17:02:18.598 DEBUG [main] DefaultCamelContext - Adding routes from builder: Routes: []

2. Press Ctrl-C to terminate logging in the terminal.

#### Additional resources

...

• For more details on the logging framework, see the Apache Log4j 2 documentation

• For examples of using development tooling to view logging, see VS Code Tooling for Apache Camel K by Red Hat

# CHAPTER 6. CAMEL K DEVELOPER REFERENCE

This chapter provides reference information about advanced features and core capabilities that you can configure on the command line at runtime. Red Hat Integration – Camel K provides feature traits to configure Camel K for specific features and technologies. Camel K also provides platform traits to configure internal Camel K core capabilities.

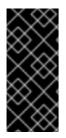

#### IMPORTANT

The Red Hat Integration - Camel K Technology Preview includes the **OpenShift** and **Knative** profiles. The **Kubernetes** profile has community-only support.

This Technology Preview includes Java, XML, and YAML DSL for integrations. Other languages such as Groovy, JavaScript, and Kotlin have community-only support.

This chapter includes the following sections:

• Section 6.1, "Camel K traits and profiles"

## **Camel K feature traits**

- Section 6.2.1, "3scale Trait"
- Section 6.2.2, "Affinity Trait"
- Section 6.2.3, "Cron Trait"
- Section 6.2.4, "Gc Trait"
- Section 6.2.5, "Istio Trait"
- Section 6.2.6, "Jolokia Trait"
- Section 6.2.7, "Knative Trait"
- Section 6.2.8, "Knative Service Trait"
- Section 6.2.9, "Master Trait"
- Section 6.2.10, "Prometheus Trait"
- Section 6.2.11, "Quarkus Trait"
- Section 6.2.12, "Route Trait"
- Section 6.2.13, "Service Trait"

#### Camel K core platform traits

- Section 6.3.1, "Builder Trait"
- Section 6.3.3, "Camel Trait"
- Section 6.3.2, "Container Trait"
- Section 6.3.4, "Dependencies Trait"

- Section 6.3.5, "Deployer Trait"
- Section 6.3.6, "Deployment Trait"
- Section 6.3.7, "Environment Trait"
- Section 6.3.8, "Jvm Trait"
- Section 6.3.9, "OpenAPI"
- Section 6.3.10, "Owner Trait"
- Section 6.3.11, "Platform Trait"

## **6.1. CAMEL K TRAITS AND PROFILES**

Camel K *traits* are advanced features and core capabilities that you can configure on the command line to customize Camel K integrations. For example, this includes *feature traits* that configure interactions with technologies such as 3scale API Management, Quarkus, Knative, and Prometheus. Camel K also provides internal *platform traits* that configure important core platform capabilities such as Camel support, containers, dependency resolution, and JVM support.

Camel K *profiles* define the target cloud platforms on which Camel K integrations run. The Camel K Technology Preview supports the **OpenShift** and **Knative** profiles.

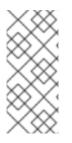

#### NOTE

When you run an integration on OpenShift, Camel K uses the **Knative** profile when OpenShift Serverless is installed on the cluster. Camel K uses the **OpenShift** profile when OpenShift Serverless is not installed.

You can also specify the profile at runtime using the kamel run --profile option.

Camel K provides useful defaults for all traits, taking into account the target profile on which the integration runs. However, advanced users can configure Camel K traits for custom behavior. Some traits only apply to specific profiles such as **OpenShift** or **Knative**. For more details, see the available profiles in each trait description.

#### **Camel K trait configuration**

Each Camel trait has a unique ID that you can use to configure the trait on the command line. For example, the following command disables creating an OpenShift Service for an integration:

\$ kamel run --trait service.enabled=false my-integration.yaml

You can also use the **-t** option to specify traits.

#### **Camel K trait properties**

You can use the **enabled** property to enable or disable each trait. All traits have their own internal logic to determine if they need to be enabled when the user does not activate them explicitly.

#### WARNING

Disabling a platform trait may compromise the platform functionality.

Some traits have an **auto** property, which you can use to enable or disable automatic configuration of the trait based on the environment. For example, this includes traits such as 3scale, Cron, and Knative. This automatic configuration can enable or disable the trait when the **enabled** property is not explicitly set, and can change the trait configuration.

Most traits have additional properties that you can configure on the command line. For more details, see the descriptions for each trait in the sections that follow.

## **6.2. CAMEL K FEATURE TRAITS**

#### 6.2.1. 3scale Trait

The 3scale trait can be used to automatically create annotations that allow 3scale to discover the generated service and make it available for API management.

The 3scale trait is disabled by default.

This trait is available in the following profiles: Kubernetes, Knative, OpenShift.

#### 6.2.1.1. Configuration

Trait properties can be specified when running any integration with the CLI:

kamel run --trait 3scale.[key]=[value] --trait 3scale.[key2]=[value2] Integration.java

| Property                | Туре   | Description                                                                        |
|-------------------------|--------|------------------------------------------------------------------------------------|
| 3scale.enabled          | bool   | Can be used to enable or disable a trait. All traits share this common property.   |
| 3scale.auto             | bool   | Enables automatic configuration of the trait.                                      |
| 3scale.scheme           | string | The scheme to use to contact the service (default <b>http</b> )                    |
| 3scale.path             | string | The path where the API is published (default /)                                    |
| 3scale.port             | int    | The port where the service is exposed (default <b>80</b> )                         |
| 3scale.description-path | string | The path where the Open-API specification is published (default / <b>api-doc</b> ) |

## 6.2.2. Affinity Trait

Allows to constrain which nodes the integration pod(s) are eligible to be scheduled on, based on labels on the node, or with inter-pod affinity and anti-affinity, based on labels on pods that are already running on the nodes.

It's disabled by default.

This trait is available in the following profiles: Kubernetes, Knative, OpenShift.

#### 6.2.2.1. Configuration

Trait properties can be specified when running any integration with the CLI:

kamel run --trait affinity.[key]=[value] --trait affinity.[key2]=[value2] Integration.java

The following configuration options are available:

| Property                              | Туре   | Description                                                                                                    |
|---------------------------------------|--------|----------------------------------------------------------------------------------------------------|
| affinity.enabled                      | bool   | Can be used to enable or disable a trait. All traits share this common property.                                                                             |
| affinity.pod-affinity                 | bool   | Always co-locates multiple replicas of the integration in the same node (default <b>false</b> ).                                                             |
| affinity.pod-anti-affinity            | bool   | Never co-locates multiple replicas of the integration in the same node (default <b>false</b> ).                                                              |
| affinity.node-affinity-<br>labels     | string | Defines a set of nodes the integration pod(s) are eligible to be scheduled on, based on labels on the node.                                                  |
| affinity.pod-affinity-<br>labels      | string | Defines a set of pods (namely those matching the label selector, relative to the given namespace) that the integration pod(s) should be co-located with.     |
| affinity.pod-anti-<br>affinity-labels | string | Defines a set of pods (namely those matching the label selector, relative to the given namespace) that the integration pod(s) should not be co-located with. |

#### 6.2.2.2. Examples

• To schedule the integration pod(s) on a specific node using the built-in node label **kubernetes.io/hostname**:

\$ kamel run -t affinity.node-affinity-labels="kubernetes.io/hostname in(node-66-50.hosted.k8s.tld)" ...

• To schedule a single integration pod per node (using the **Exists** operator):

\$ kamel run -t affinity.pod-anti-affinity-labels="camel.apache.org/integration" ...

• To co-locate the integration pod(s) with other integration pod(s):

\$ kamel run -t affinity.pod-affinity-labels="camel.apache.org/integration in(it1, it2)" ...

The labels options follow the requirements from Label selectors. They can be multi-valuated, then the requirements list is ANDed, e.g., to schedule a single integration pod per node AND not co-located with the Camel K operator pod(s):

\$ kamel run -t affinity.pod-anti-affinity-labels="camel.apache.org/integration" -t affinity.pod-antiaffinity-labels="camel.apache.org/component=operator" ...

More information can be found in the official Kubernetes documentation about Assigning Pods to Nodes.

#### 6.2.3. Cron Trait

The Cron trait can be used to customize the behaviour of periodic timer/cron based integrations.

While normally an integration requires a pod to be always up and running, some periodic tasks, such as batch jobs, require to be activated at specific hours of the day or with a periodic delay of minutes. For such tasks, the cron trait can materialize the integration as a Kubernetes CronJob instead of a standard deployment, in order to save resources when the integration does not need to be executed.

Integrations that start from the following components are evaluated by the cron trait: **timer**, **cron**, **quartz**.

The rules for using a Kubernetes CronJob are the following:

- timer: when periods can be written as cron expressions. E.g. timer:tick?period=60000.
- cron, quartz: when the cron expression does not contain seconds (or the "seconds" part is set to 0). E.g. cron:tab?schedule=0/2+\*+\*+? or quartz:trigger?cron=0+0/2+\*+\*+?.

This trait is available in the following profiles: Kubernetes, Knative, OpenShift.

#### 6.2.3.1. Examples

The following route is materialized into a Kubernetes CronJob by the **cron** trait:

#### CronJob.java

import org.apache.camel.builder.RouteBuilder

public class CronJob extends RouteBuilder {

```
@Override
public void configure() throws Exception {
    // Setting the period e.g. to '1000' restores the default behavior
    from("timer:java?period=60000")
    .setBody()
    .simple("Hello World from Camel K in a CronJob")
.to("log:info?showAll=false");
```

-

I

## 6.2.3.2. Configuration

Trait properties can be specified when running any integration with the CLI:

kamel run --trait cron.[key]=[value] --trait cron.[key2]=[value2] Integration.java

The following configuration options are available:

| Property                | Туре   | Description                                                                                                    |
|-------------------------|--------|----------------------------------------------------------------------------------------------------|
| cron.enabled            | bool   | Can be used to enable or disable a trait. All traits share this common property.                                                                                                    |
| cron.schedule           | string | The CronJob schedule for the whole integration. If multiple routes<br>are declared, they must have the same schedule for this<br>mechanism to work correctly.                                                                                                    |
| cron.components         | string | A comma separated list of the Camel components that need to be<br>customized in order for them to work when the schedule is<br>triggered externally by Kubernetes. A specific customizer is<br>activated for each specified component. E.g. for the <b>timer</b><br>component, the <b>cron-timer</b> customizer is activated (it's present in<br>the <b>org.apache.camel.k:camel-k-runtime-cron</b> library).<br>Supported components are currently: <b>cron</b> , <b>timer</b> and <b>quartz</b> . |
| cron.fallback           | bool   | Use the default Camel implementation of the <b>cron</b> endpoint ( <b>quartz</b> ) instead of trying to materialize the integration as Kubernetes CronJob.                                                                                                    |
| cron.concurrency-policy | string | Specifies how to treat concurrent executions of a Job. Valid values<br>are: - "Allow": allows CronJobs to run concurrently; - "Forbid"<br>(default): forbids concurrent runs, skipping next run if previous run<br>hasn't finished yet; - "Replace": cancels currently running job and<br>replaces it with a new one                                                                                                    |
| cron.auto               | bool   | Automatically deploy the integration as CronJob when all routes<br>are either starting from a periodic consumer (only <b>cron</b> , <b>timer</b> and<br><b>quartz</b> are supported) or a passive consumer (e.g. <b>direct</b> is a<br>passive consumer).<br>It's required that all periodic consumers have the same period and<br>it can be expressed as cron schedule (e.g. <b>1m</b> can be expressed as<br><b>0/1</b> * * * *, while <b>35m</b> or <b>50s</b> cannot).                          |

#### 6.2.4. Gc Trait

The GC Trait garbage-collects all resources that are no longer necessary upon integration updates.

This trait is available in the following profiles: Kubernetes, Knative, OpenShift.

#### 6.2.4.1. Configuration

Trait properties can be specified when running any integration with the CLI:

kamel run --trait gc.[key]=[value] --trait gc.[key2]=[value2] Integration.java

The following configuration options are available:

| Property           | Туре   | Description                                                                                                    |
|--------------------|--------|----------------------------------------------------------------------------------------------------|
| gc.enabled         | bool   | Can be used to enable or disable a trait. All traits share this common property.                                  |
| gc.discovery-cache | string | Discovery client cache to be used, either <b>disabled</b> , <b>disk</b> or <b>memory</b> (default <b>memory</b> ) |

#### 6.2.5. Istio Trait

The Istio trait allows to configure properties related to the Istio service mesh, such as sidecar injection and outbound IP ranges.

This trait is available in the following profiles: Kubernetes, Knative, OpenShift.

#### 6.2.5.1. Configuration

Trait properties can be specified when running any integration with the CLI:

kamel run --trait istio.[key]=[value] --trait istio.[key2]=[value2] Integration.java

The following configuration options are available:

| Property      | Туре   | Description                                                                                                    |
|---------------|--------|----------------------------------------------------------------------------------------------------|
| istio.enabled | bool   | Can be used to enable or disable a trait. All traits share this common property.                                                                                          |
| istio.allow   | string | Configures a (comma-separated) list of CIDR subnets that should<br>not be intercepted by the Istio proxy<br>( <b>10.0.0.0/8,172.16.0.0/12,192.168.0.0/16</b> by default). |
| istio.inject  | bool   | Forces the value for labels <b>sidecar.istio.io/inject</b> . By default the label is set to <b>true</b> on deployment and not set on Knative Service.                     |

#### 6.2.6. Jolokia Trait

The Jolokia trait activates and configures the Jolokia Java agent.

See https://jolokia.org/reference/html/agents.html

This trait is available in the following profiles: Kubernetes, Knative, OpenShift.

## 6.2.6.1. Configuration

Trait properties can be specified when running any integration with the CLI:

kamel run --trait jolokia.[key]=[value] --trait jolokia.[key2]=[value2] Integration.java

| Property                                  | Туре     | Description                                                                                                    |
|-------------------------------------------|----------|----------------------------------------------------------------------------------------------------|
| jolokia.enabled                           | bool     | Can be used to enable or disable a trait. All traits share this common property.                                                                                                    |
| jolokia.ca-cert                           | string   | The PEM encoded CA certification file path, used to verify client<br>certificates, applicable when <b>protocol</b> is <b>https</b> and <b>use-ssl-<br/>client-authentication</b> is <b>true</b> (default<br>/ <b>var/run/secrets/kubernetes.io/serviceaccount/service-<br/>ca.crt</b> for OpenShift).                                                                          |
| jolokia.client-principal                  | []string | The principal(s) which must be given in a client certificate to allow<br>access to the Jolokia endpoint, applicable when <b>protocol</b> is <b>https</b><br>and <b>use-ssl-client-authentication</b> is <b>true</b> (default<br><b>clientPrincipal=cn=system:master-proxy</b> , <b>cn=hawtio-<br/>online.hawtio.svc</b> and <b>cn=fuse-console.fuse.svc</b> for<br>OpenShift). |
| jolokia.discovery-<br>enabled             | bool     | Listen for multicast requests (default <b>false</b> )                                                                                                    |
| jolokia.extended-client-<br>check         | bool     | Mandate the client certificate contains a client flag in the extended key usage section, applicable when <b>protocol</b> is <b>https</b> and <b>use-ssl-client-authentication</b> is <b>true</b> (default <b>true</b> for OpenShift).                                                                                                    |
| jolokia.host                              | string   | The Host address to which the Jolokia agent should bind to. If <b>"*"</b> or <b>"0.0.0.0"</b> is given, the servers binds to every network interface (default <b>"*"</b> ).                                                                                                    |
| jolokia.password                          | string   | The password used for authentication, applicable when the <b>user</b> option is set.                                                                                                    |
| jolokia.port                              | int      | The Jolokia endpoint port (default <b>8778</b> ).                                                                                                    |
| jolokia.protocol                          | string   | The protocol to use, either <b>http</b> or <b>https</b> (default <b>https</b> for OpenShift)                                                                                                    |
| jolokia.user                              | string   | The user to be used for authentication                                                                                                    |
| jolokia.use-ssl-client-<br>authentication | bool     | Whether client certificates should be used for authentication (default <b>true</b> for OpenShift).                                                                                                    |

| Property        | Туре   | Description                                                                                                    |
|-----------------|--------|----------------------------------------------------------------------------------------------------|
| jolokia.options | string | A comma-separated list of additional Jolokia options as defined in JVM agent configuration options, e.g.: <b>keystore=</b><br>,executor= |

## 6.2.7. Knative Trait

The Knative trait automatically discovers addresses of Knative resources and inject them into the running integration.

The full Knative configuration is injected in the CAMEL\_KNATIVE\_CONFIGURATION in JSON format. The Camel Knative component will then use the full configuration to configure the routes.

The trait is enabled by default when the Knative profile is active.

This trait is available in the following profiles: Knative.

#### 6.2.7.1. Configuration

Trait properties can be specified when running any integration with the CLI:

kamel run --trait knative.[key]=[value] --trait knative.[key2]=[value2] Integration.java

| Property                     | Туре   | Description                                                                                                    |
|------------------------------|--------|----------------------------------------------------------------------------------------------------|
| knative.enabled              | bool   | Can be used to enable or disable a trait. All traits share this common property.                                                   |
| knative.configuration        | string | Can be used to inject a Knative complete configuration in JSON format.                                                             |
| knative.channel-sources      | string | Comma-separated list of channels used as source of integration routes. Can contain simple channel names or full Camel URIs.        |
| knative.channel-sinks        | string | Comma-separated list of channels used as destination of integration routes. Can contain simple channel names or full Camel URIs.   |
| knative.endpoint-<br>sources | string | Comma-separated list of channels used as source of integration routes.                                                             |
| knative.endpoint-sinks       | string | Comma-separated list of endpoints used as destination of integration routes. Can contain simple endpoint names or full Camel URIs. |

| Property                           | Туре   | Description                                                                                                    |
|------------------------------------|--------|----------------------------------------------------------------------------------------------------|
| knative.event-sources              | string | Comma-separated list of event types that the integration will be<br>subscribed to. Can contain simple event types or full Camel URIs<br>(to use a specific broker different from "default").                                                                  |
| knative.event-sinks                | string | Comma-separated list of event types that the integration will produce. Can contain simple event types or full Camel URIs (to use a specific broker).                                                                                                    |
| knative.filter-source-<br>channels | bool   | Enables filtering on events based on the header "ce-<br>knativehistory". Since this is an experimental header that can be<br>removed in a future version of Knative, filtering is enabled only<br>when the integration is listening from more than 1 channel. |
| knative.auto                       | bool   | Enable automatic discovery of all trait properties.                                                                                                    |

## 6.2.8. Knative Service Trait

The Knative Service trait allows to configure options when running the integration as Knative service instead of a standard Kubernetes Deployment.

Running integrations as Knative Services adds auto-scaling (and scaling-to-zero) features, but those features are only meaningful when the routes use a HTTP endpoint consumer.

This trait is available in the following profiles: Knative.

#### 6.2.8.1. Configuration

Trait properties can be specified when running any integration with the CLI:

kamel run --trait knative-service.[key]=[value] --trait knative-service.[key2]=[value2] Integration.java

| Property                                   | Туре   | Description                                                                                                    |
|--------------------------------------------|--------|----------------------------------------------------------------------------------------------------|
| knative-service.enabled                    | bool   | Can be used to enable or disable a trait. All traits share this common property.                                                                                                    |
| knative-<br>service.autoscaling-class      | string | Configures the Knative autoscaling class property (e.g. to set<br><b>hpa.autoscaling.knative.dev</b> or<br><b>kpa.autoscaling.knative.dev</b> autoscaling).<br>Refer to the Knative documentation for more information. |
| knative-<br>service.autoscaling-<br>metric | string | Configures the Knative autoscaling metric property (e.g. to set <b>concurrency</b> based or <b>cpu</b> based autoscaling).<br>Refer to the Knative documentation for more information.                                  |

| Property                                   | Туре | Description                                                                                                    |
|--------------------------------------------|------|----------------------------------------------------------------------------------------------------|
| knative-<br>service.autoscaling-<br>target | int  | Sets the allowed concurrency level or CPU percentage (depending<br>on the autoscaling metric) for each Pod.<br>Refer to the Knative documentation for more information.                                                                                                    |
| knative-service.min-<br>scale              | int  | The minimum number of Pods that should be running at any time<br>for the integration. It's <b>zero</b> by default, meaning that the<br>integration is scaled down to zero when not used for a configured<br>amount of time.<br>Refer to the Knative documentation for more information.     |
| knative-service.max-<br>scale              | int  | An upper bound for the number of Pods that can be running in<br>parallel for the integration. Knative has its own cap value that<br>depends on the installation.<br>Refer to the Knative documentation for more information.                                                                |
| knative-service.auto                       | bool | <ul> <li>Automatically deploy the integration as Knative service when all conditions hold:</li> <li>Integration is using the Knative profile</li> <li>All routes are either starting from a HTTP based consumer or a passive consumer (e.g. <b>direct</b> is a passive consumer)</li> </ul> |

## 6.2.9. Master Trait

The Master trait allows to configure the integration to automatically leverage Kubernetes resources for doing leader election and starting **master** routes only on certain instances.

It's activated automatically when using the master endpoint in a route, e.g. from("master:lockname:telegram:bots")....

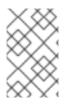

#### NOTE

this trait adds special permissions to the integration service account in order to read/write configmaps and read pods. It's recommended to use a different service account than "default" when running the integration.

This trait is available in the following profiles: Kubernetes, Knative, OpenShift.

#### 6.2.9.1. Configuration

Trait properties can be specified when running any integration with the CLI:

kamel run --trait master.[key]=[value] --trait master.[key2]=[value2] Integration.java

The following configuration options are available:

| Property                                 | Туре   | Description                                                                                                    |
|------------------------------------------|--------|----------------------------------------------------------------------------------------------------|
| master.enabled                           | bool   | Can be used to enable or disable a trait. All traits share this common property.                                                                                                    |
| master.auto                              | bool   | Enables automatic configuration of the trait.                                                                                                    |
| master.include-<br>delegate-dependencies | bool   | When this flag is active, the operator analyzes the source code to<br>add dependencies required by delegate endpoints. E.g. when using<br><b>master:lockname:timer</b> , then <b>camel:timer</b> is automatically<br>added to the set of dependencies. It's enabled by default. |
| master.configmap                         | string | Name of the configmap that will be used to store the lock. Defaults to " <integration-name>-lock".</integration-name>                                                                                                    |
| master.label-key                         | string | Label that will be used to identify all pods contending the lock.<br>Defaults to "camel.apache.org/integration".                                                                                                    |
| master.label-value                       | string | Label value that will be used to identify all pods contending the lock. Defaults to the integration name.                                                                                                    |

## 6.2.10. Prometheus Trait

The Prometheus trait configures the Prometheus JMX exporter and exposes the integration with a **Service** and a **ServiceMonitor** resources so that the Prometheus endpoint can be scraped.

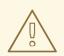

#### WARNING

The creation of the **ServiceMonitor** resource requires the **Prometheus Operator** custom resource definition to be installed. You can set **service-monitor** to **false** for the Prometheus trait to work without the Prometheus operator.

It's disabled by default.

This trait is available in the following profiles: Kubernetes, Knative, OpenShift.

#### 6.2.10.1. Configuration

Trait properties can be specified when running any integration with the CLI:

kamel run --trait prometheus.[key]=[value] --trait prometheus.[key2]=[value2] Integration.java

| Property                              | Туре   | Description                                                                                                    |
|---------------------------------------|--------|----------------------------------------------------------------------------------------------------|
| prometheus.enabled                    | bool   | Can be used to enable or disable a trait. All traits share this common property.                                                                                                    |
| prometheus.port                       | int    | The Prometheus endpoint port (default <b>9779</b> ).                                                                                                    |
| prometheus.service-<br>monitor        | bool   | Whether a <b>ServiceMonitor</b> resource is created (default <b>true</b> ).                                                                                                    |
| prometheus.service-<br>monitor-labels | string | The <b>ServiceMonitor</b> resource labels, applicable when <b>service-</b><br>monitor is true.                                                                                                    |
| prometheus.configmap                  | string | To use a custom ConfigMap containing the Prometheus exporter<br>configuration (under the <b>content</b> ConfigMap key). When this<br>property is left empty (default), Camel K generates a standard<br>Prometheus configuration for the integration. |

## 6.2.11. Quarkus Trait

The Quarkus trait activates the Quarkus runtime.

It's disabled by default.

This trait is available in the following profiles: Kubernetes, Knative, OpenShift.

#### 6.2.11.1. Configuration

Trait properties can be specified when running any integration with the CLI:

kamel run --trait quarkus.[key]=[value] --trait quarkus.[key2]=[value2] Integration.java

The following configuration options are available:

| Property        | Туре | Description                                                                      |
|-----------------|------|----------------------------------------------------------------------------------|
| quarkus.enabled | bool | Can be used to enable or disable a trait. All traits share this common property. |
| quarkus.native  | bool | The Quarkus runtime type (reserved for future use)                               |

## 6.2.12. Route Trait

The Route trait can be used to configure the creation of OpenShift routes for the integration.

This trait is available in the following profiles: **OpenShift**.

## 6.2.12.1. Configuration

Trait properties can be specified when running any integration with the CLI:

kamel run --trait route.[key]=[value] --trait route.[key2]=[value2] Integration.java

The following configuration options are available:

I

| Property                                       | Туре   | Description                                                                                                    |
|------------------------------------------------|--------|----------------------------------------------------------------------------------------------------|
| route.enabled                                  | bool   | Can be used to enable or disable a trait. All traits share this common property.                                                                                                    |
| route.host                                     | string | To configure the host exposed by the route.                                                                                                    |
| route.tls-termination                          | string | The TLS termination type, like <b>edge</b> , <b>passthrough</b> or <b>reencrypt</b> .<br>Refer to the OpenShift documentation for additional information.                                                                                                    |
| route.tls-certificate                          | string | The TLS certificate contents.<br>Refer to the OpenShift documentation for additional information.                                                                                                    |
| route.tls-key                                  | string | The TLS certificate key contents.<br>Refer to the OpenShift documentation for additional information.                                                                                                    |
| route.tls-ca-certificate                       | string | The TLS cert authority certificate contents.<br>Refer to the OpenShift documentation for additional information.                                                                                                    |
| route.tls-destination-ca-<br>certificate       | string | The destination CA certificate provides the contents of the ca<br>certificate of the final destination. When using reencrypt<br>termination this file should be provided in order to have routers<br>use it for health checks on the secure connection. If this field is not<br>specified, the router may provide its own destination CA and<br>perform hostname validation using the short service name<br>(service.namespace.svc), which allows infrastructure generated<br>certificates to automatically verify.<br>Refer to the OpenShift documentation for additional information. |
| route.tls-insecure-edge-<br>termination-policy | string | To configure how to deal with insecure traffic, e.g. <b>Allow</b> , <b>Disable</b> or <b>Redirect</b> traffic.<br>Refer to the OpenShift documentation for additional information.                                                                                                    |

## 6.2.13. Service Trait

. .

The Service trait exposes the integration with a Service resource so that it can be accessed by other applications (or integrations) in the same namespace.

It's enabled by default if the integration depends on a Camel component that can expose a HTTP endpoint.

This trait is available in the following profiles: Kubernetes, OpenShift.

## 6.2.13.1. Configuration

Trait properties can be specified when running any integration with the CLI:

kamel run --trait service.[key]=[value] --trait service.[key2]=[value2] Integration.java

The following configuration options are available:

| Property        | Туре | Description                                                                      |
|-----------------|------|----------------------------------------------------------------------------------|
| service.enabled | bool | Can be used to enable or disable a trait. All traits share this common property. |
| service.auto    | bool | To automatically detect from the code if a Service needs to be created.          |

## **6.3. CAMEL K PLATFORM TRAITS**

## 6.3.1. Builder Trait

The builder trait is internally used to determine the best strategy to build and configure IntegrationKits.

This trait is available in the following profiles: Kubernetes, Knative, OpenShift.

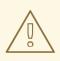

#### WARNING

The builder trait is a **platform trait**: disabling it may compromise the platform functionality.

#### 6.3.1.1. Configuration

Trait properties can be specified when running any integration with the CLI:

kamel run --trait builder.[key]=[value] --trait builder.[key2]=[value2] Integration.java

| Property | Туре | Description |  |
|----------|------|-------------|--|
|----------|------|-------------|--|

| Property        | Туре | Description                                                                                                    |
|-----------------|------|----------------------------------------------------------------------------------------------------|
| builder.enabled | bool | Can be used to enable or disable a trait. All traits share this common property.                                                 |
| builder.verbose | bool | Enable verbose logging on build components that support it (e.g.,<br>OpenShift build pod). Kaniko and Buildah are not supported. |

#### 6.3.2. Container Trait

The Container trait can be used to configure properties of the container where the integration will run.

It also provides configuration for Services associated to the container.

This trait is available in the following profiles: Kubernetes, Knative, OpenShift.

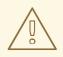

WARNING

The container trait is a **platform trait**: disabling it may compromise the platform functionality.

#### 6.3.2.1. Configuration

Trait properties can be specified when running any integration with the CLI:

kamel run --trait container.[key]=[value] --trait container.[key2]=[value2] Integration.java

| Property                     | Туре   | Description                                                                      |
|------------------------------|--------|----------------------------------------------------------------------------------|
| container.enabled            | bool   | Can be used to enable or disable a trait. All traits share this common property. |
| container.auto               | bool   |                                                                                  |
| container.request-cpu        | string | The minimum amount of CPU required.                                              |
| container.request-<br>memory | string | The minimum amount of memory required.                                           |
| container.limit-cpu          | string | The maximum amount of CPU required.                                              |
| container.limit-memory       | string | The maximum amount of memory required.                                           |

| Property                                 | Туре   | Description                                                                                                    |
|------------------------------------------|--------|----------------------------------------------------------------------------------------------------|
| container.expose                         | bool   | Can be used to enable/disable exposure via kubernetes Service.                                                                                                    |
| container.port                           | int    | To configure a different port exposed by the container (default <b>8080</b> ).                                                                                                    |
| container.port-name                      | string | To configure a different port name for the port exposed by the container (default <b>http</b> ).                                                                                     |
| container.service-port                   | int    | To configure under which service port the container port is to be exposed (default <b>80</b> ).                                                                                      |
| container.service-port-<br>name          | string | To configure under which service port name the container port is to be exposed (default <b>http</b> ).                                                                               |
| container.name                           | string | The main container name. It's named <b>integration</b> by default.                                                                                                    |
| container.probes-<br>enabled             | bool   | ProbesEnabled enable/disable probes on the container (default <b>false</b> )                                                                                                    |
| container.probe-path                     | string | Path to access on the probe ( default / <b>health</b> ). Note that this property is not supported on quarkus runtime and setting it will result in the integration failing to start. |
| container.liveness-<br>initial-delay     | int32  | Number of seconds after the container has started before liveness probes are initiated.                                                                                              |
| container.liveness-<br>timeout           | int32  | Number of seconds after which the probe times out. Applies to the liveness probe.                                                                                                    |
| container.liveness-<br>period            | int32  | How often to perform the probe. Applies to the liveness probe.                                                                                                    |
| container.liveness-<br>success-threshold | int32  | Minimum consecutive successes for the probe to be considered successful after having failed. Applies to the liveness probe.                                                          |
| container.liveness-<br>failure-threshold | int32  | Minimum consecutive failures for the probe to be considered failed after having succeeded. Applies to the liveness probe.                                                            |
| container.readiness-<br>initial-delay    | int32  | Number of seconds after the container has started before readiness probes are initiated.                                                                                             |
| container.readiness-<br>timeout          | int32  | Number of seconds after which the probe times out. Applies to the readiness probe.                                                                                                   |

| Property                                  | Туре  | Description                                                                                                    |
|-------------------------------------------|-------|----------------------------------------------------------------------------------------------------|
| container.readiness-<br>period            | int32 | How often to perform the probe. Applies to the readiness probe.                                                              |
| container.readiness-<br>success-threshold | int32 | Minimum consecutive successes for the probe to be considered successful after having failed. Applies to the readiness probe. |
| container.readiness-<br>failure-threshold | int32 | Minimum consecutive failures for the probe to be considered failed after having succeeded. Applies to the readiness probe.   |

## 6.3.3. Camel Trait

The Camel trait can be used to configure versions of Apache Camel K runtime and related libraries, it cannot be disabled.

This trait is available in the following profiles: Kubernetes, Knative, OpenShift.

#### WARNING

The camel trait is a **platform trait**: disabling it may compromise the platform functionality.

#### 6.3.3.1. Configuration

Trait properties can be specified when running any integration with the CLI:

kamel run --trait camel.[key]=[value] --trait camel.[key2]=[value2] Integration.java

The following configuration options are available:

| Property              | Туре   | Description                                                                                                    |
|-----------------------|--------|----------------------------------------------------------------------------------------------------|
| camel.enabled         | bool   | Can be used to enable or disable a trait. All traits share this common property.                                          |
| camel.runtime-version | string | The camel-k-runtime version to use for the integration. It overrides the default version set in the Integration Platform. |

## 6.3.4. Dependencies Trait

The Dependencies trait is internally used to automatically add runtime dependencies based on the integration that the user wants to run.

This trait is available in the following profiles: Kubernetes, Knative, OpenShift.

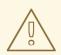

#### WARNING

The dependencies trait is a **platform trait**: disabling it may compromise the platform functionality.

#### 6.3.4.1. Configuration

Trait properties can be specified when running any integration with the CLI:

kamel run --trait dependencies.[key]=[value] Integration.java

The following configuration options are available:

| Property             | Туре | Description                                                                      |
|----------------------|------|----------------------------------------------------------------------------------|
| dependencies.enabled | bool | Can be used to enable or disable a trait. All traits share this common property. |

## 6.3.5. Deployer Trait

The deployer trait can be used to explicitly select the kind of high level resource that will deploy the integration.

This trait is available in the following profiles: Kubernetes, Knative, OpenShift.

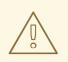

#### WARNING

The deployer trait is a **platform trait**: disabling it may compromise the platform functionality.

#### 6.3.5.1. Configuration

Trait properties can be specified when running any integration with the CLI:

kamel run --trait deployer.[key]=[value] --trait deployer.[key2]=[value2] Integration.java

| Property         | Туре | Description                                                                      |
|------------------|------|----------------------------------------------------------------------------------|
| deployer.enabled | bool | Can be used to enable or disable a trait. All traits share this common property. |

| Property      | Туре   | Description                                                                                                    |
|---------------|--------|----------------------------------------------------------------------------------------------------|
| deployer.kind | string | Allows to explicitly select the desired deployment kind between <b>deployment</b> , <b>cron-job</b> or <b>knative-service</b> when creating the resources for running the integration. |

## 6.3.6. Deployment Trait

The Deployment trait is responsible for generating the Kubernetes deployment that will make sure the integration will run in the cluster.

This trait is available in the following profiles: Kubernetes, Knative, OpenShift.

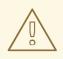

## WARNING

The deployment trait is a **platform trait**: disabling it may compromise the platform functionality.

#### 6.3.6.1. Configuration

Trait properties can be specified when running any integration with the CLI:

kamel run --trait deployment.[key]=[value] --trait deployment.[key2]=[value2] Integration.java

The following configuration options are available:

| Property           | Туре | Description                                                                      |
|--------------------|------|----------------------------------------------------------------------------------|
| deployment.enabled | bool | Can be used to enable or disable a trait. All traits share this common property. |

#### 6.3.7. Environment Trait

The environment trait is used internally to inject standard environment variables in the integration container, such as **NAMESPACE**, **POD\_NAME** and others.

This trait is available in the following profiles: Kubernetes, Knative, OpenShift.

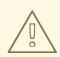

## WARNING

The environment trait is a **platform trait**: disabling it may compromise the platform functionality.

#### 6.3.7.1. Configuration

Trait properties can be specified when running any integration with the CLI:

kamel run --trait environment.[key]=[value] --trait environment.[key2]=[value2] Integration.java

The following configuration options are available:

| Property                       | Туре | Description                                                                      |
|--------------------------------|------|----------------------------------------------------------------------------------|
| environment.enabled            | bool | Can be used to enable or disable a trait. All traits share this common property. |
| environment.container-<br>meta | bool |                                                                                  |

## 6.3.8. Jvm Trait

The JVM trait is used to configure the JVM that runs the integration.

This trait is available in the following profiles: Kubernetes, Knative, OpenShift.

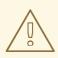

#### WARNING

The jvm trait is a **platform trait** disabling it may compromise the platform functionality.

#### 6.3.8.1. Configuration

Trait properties can be specified when running any integration with the CLI:

kamel run --trait jvm.[key]=[value] --trait jvm.[key2]=[value2] Integration.java

| Property          | Туре | Description                                                                                            |
|-------------------|------|----------------------------------------------------------------------------------------------------|
| jvm.enabled       | bool | Can be used to enable or disable a trait. All traits share this common property.                       |
| jvm.debug         | bool | Activates remote debugging, so that a debugger can be attached to the JVM, e.g., using port-forwarding |
| jvm.debug-suspend | bool | Suspends the target JVM immediately before the main class is loaded                                    |

| Property          | Туре   | Description                                                     |
|-------------------|--------|-----------------------------------------------------------------|
| jvm.debug-address | string | Transport address at which to listen for the newly launched JVM |
| jvm.options       | string | A comma-separated list of JVM options                           |

## 6.3.9. OpenAPI

The OpenAPI DSL trait is internally used to allow creating integrations from a OpenAPI specs.

This trait is available in the following profiles: Kubernetes, Knative, OpenShift.

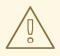

#### WARNING

The openapi trait is a **platform trait** disabling it may compromise the platform functionality.

#### 6.3.9.1. Configuration

Trait properties can be specified when running any integration with the CLI:

kamel run --trait openapi.[key]=[value] Integration.java

The following configuration options are available:

| Property        | Туре | Description                                                                      |
|-----------------|------|----------------------------------------------------------------------------------|
| openapi.enabled | bool | Can be used to enable or disable a trait. All traits share this common property. |

#### 6.3.10. Owner Trait

The Owner trait ensures that all created resources belong to the integration being created and transfers annotations and labels on the integration onto these owned resources.

This trait is available in the following profiles: Kubernetes, Knative, OpenShift.

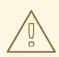

## WARNING

The owner trait is a **platform trait**: disabling it may compromise the platform functionality.

#### 6.3.10.1. Configuration

Trait properties can be specified when running any integration with the CLI:

kamel run --trait owner.[key]=[value] --trait owner.[key2]=[value2] Integration.java

The following configuration options are available:

| Property                     | Туре   | Description                                                                      |
|------------------------------|--------|----------------------------------------------------------------------------------|
| owner.enabled                | bool   | Can be used to enable or disable a trait. All traits share this common property. |
| owner.target-<br>annotations | string | The annotations to be transferred (A comma-separated list of label keys)         |
| owner.target-labels          | string | The labels to be transferred (A comma-separated list of label keys)              |

## 6.3.11. Platform Trait

The platform trait is a base trait that is used to assign an integration platform to an integration.

In case the platform is missing, the trait is allowed to create a default platform. This feature is especially useful in contexts where there's no need to provide a custom configuration for the platform (e.g. on OpenShift the default settings work, since there's an embedded container image registry).

This trait is available in the following profiles: Kubernetes, Knative, OpenShift.

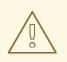

#### WARNING

The platform trait is a **platform trait** disabling it may compromise the platform functionality.

#### 6.3.11.1. Configuration

Trait properties can be specified when running any integration with the CLI:

kamel run --trait platform.[key]=[value] --trait platform.[key2]=[value2] Integration.java

| Property         | Туре | Description                                                                      |
|------------------|------|----------------------------------------------------------------------------------|
| platform.enabled | bool | Can be used to enable or disable a trait. All traits share this common property. |

| Property                | Туре | Description                                                                                                    |
|-------------------------|------|----------------------------------------------------------------------------------------------------|
| platform.create-default | bool | To create a default (empty) platform when the platform is missing.                                                        |
| platform.auto           | bool | To automatically detect from the environment if a default platform can be created (it will be created on OpenShift only). |